# *PENYISIPAN FILE TEKS KE DALAM FILE AUDIO WAV SEBAGAI IMPLEMENTASI STEGANOGRAPHY DENGAN METODE LEAST SIGNIFICANT BIT*

# TUGAS AKHIR

# Diajukan **sebagai** Salah **Satu Syarat** untuk Memperoleh Gelar Sarjana Jurusan Teknik Informatika

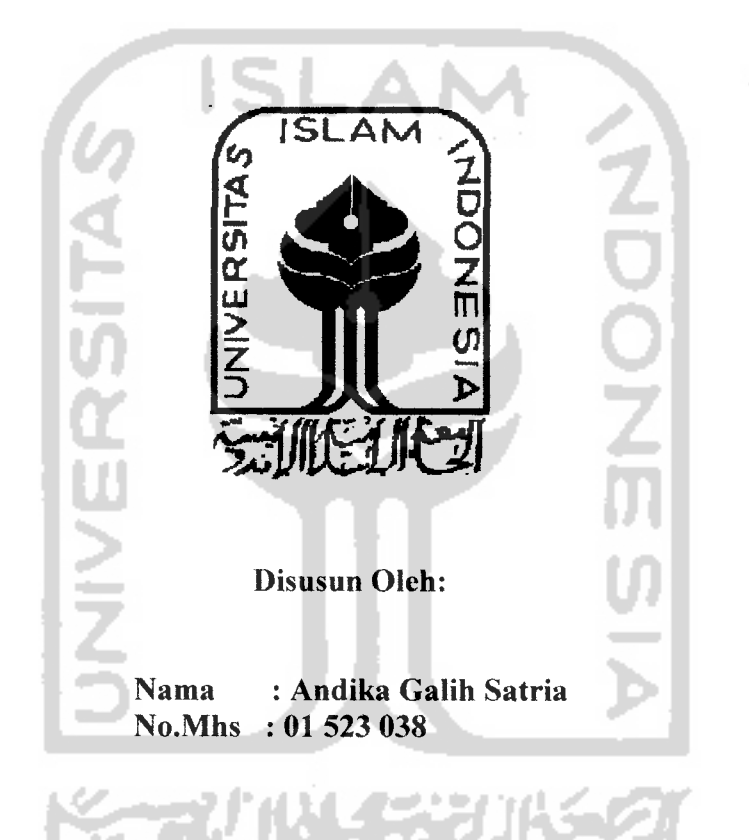

*JURUSAN TEKNIK INFORMATIKA FAKULTAS TEKNOLOGIINDUSTRI UNIVERSITAS ISLAM INDONESIA YOGYAKARTA 2007*

# LEMBAR PENGESAHAN PEMBIMBING

# *PENYISIPAN FILE TEKS KE DALAM FILE WAV SEBAGAI IMPLEMENTASI STEGANOGRAPHY DENGAN METODE LOW BIT ENCODING*

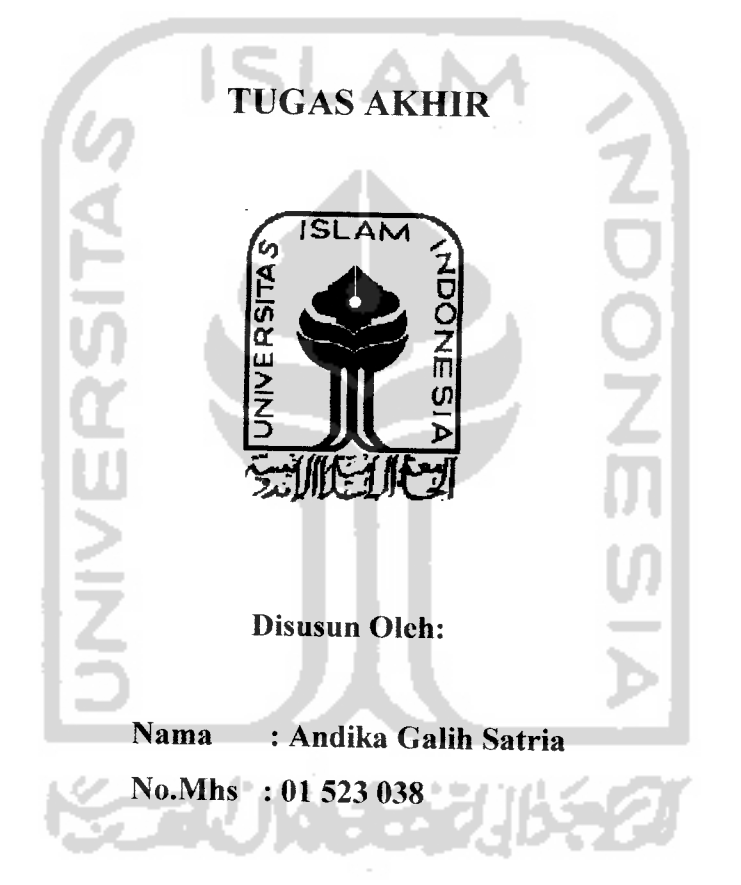

Yogyakarta, 11 September 2007

Pembimbing I Pempimbing II, (Yndi Prayudi, S.Si. MKom ) (Nur Wijayaning R, S.Kom )

# *LEMBAR PENGESAHAN PENGUJI*

# *PENYISIPANFILE TEKS KE DALAM FILE WAV SEBAGAI IMPLEMENTASI STEGANORAPHY DENGAN METODE LEAST SIGNIFICANT BIT*

Oleh :

Nama : Andika Galih Satria

Nomor Mahasiswa : 01523038

Telah Dipertahankan di Depan Sidang Penguji sebagai Salah Satu Syarat untuk Memperoleh Gelar Sarjana Jurusan Teknik Informatika Fakultas Teknologi Industri Universitas Islam Indonesia

Yogyakarta, 3 Oktober 2007

Tim Penguji,

Yudi Pravudi S.Si.. M.Kom. Ketua

Taufiq Hidayat ST.. MCS. Anggota I

Nur Wijavaning R. S.Kom. Anggota II

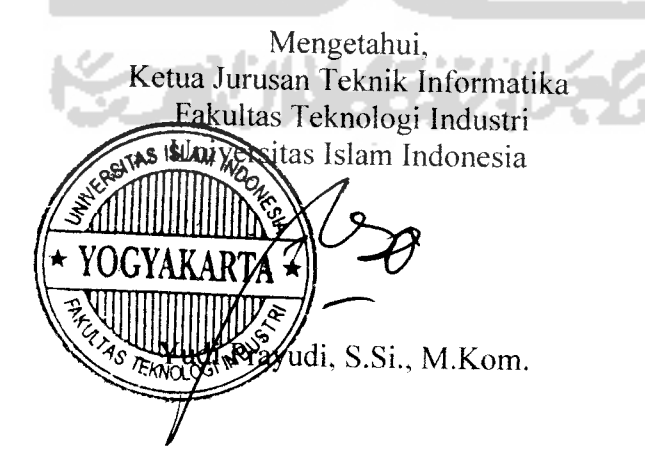

# PERSEMBAHAN

**Alhamdulillahi RobbilAlamien Segala Pujidan Syukur Hanya Kepada Mu Ya ALLAH Engkau Memberikan Kehangatan Dikala Aku Kedinginan dan, Engkau Memberikan Kesejukan Dikala Aku DirudungLara Tiada Daya dan Upaya yangMampu Menandingimu Kebesaran Mu Ya ALLAH**

**Shalawatdan Salam Kami Panjatkan Kepadamu Ya Rasul Guru yangMulia yang Senantiasa Mengajarkan Kami Untuk Selalu Bersabar dan Untuk Selalu MengingatKebesaran Pencipta Kami Ya ALLAH**

> **Kedua Orang Tuaku Mama dan Papa yangAlhamdulillah Selalu Berdoa dan Mendukung Kemajuan Diriku DemiMasa Depanku Adikadikku yangMemberikan Semangat Untuk Terus Berusaha**

**Istriku Tercinta "Thanksfor SupportedMy SelfTo BeAHuman andAGood Husbandand SoA GoodFather for Our Child" Anakku "AUFA GALENOSADIYA", Jadilah Anak yang Selalu Mengingat ALLAH, MematuhiSegala Perintahnya dan Menjauhi Segala Larangan-Nya**

**Almarhumah Adikku "AND1TA GADISAUL1A" ALLAHMencintaimu Dik... Engkau Dipilih Oleh Nya Karena Engkau Dicintai Nya.. Berbahagialah Engkau Karena Dipilih dan Dicintai Oleh ALLAHSWT. Amien.**

# **MOTTO**

... Allah SWT meninggikan orang yang beriman diantara kamu dan orang yang diberi ilmu penetahuan beberapa derajat... (QS. MUJAADILAH, ayat 11)

Sesungguhnya telah ada pada diri Rasulullah itu suri tauladan yang baik bagimu (yaitu) bagi yang mengharapkan (rahmat) Allah dan (Kedatangan) hari kiamat dan dia

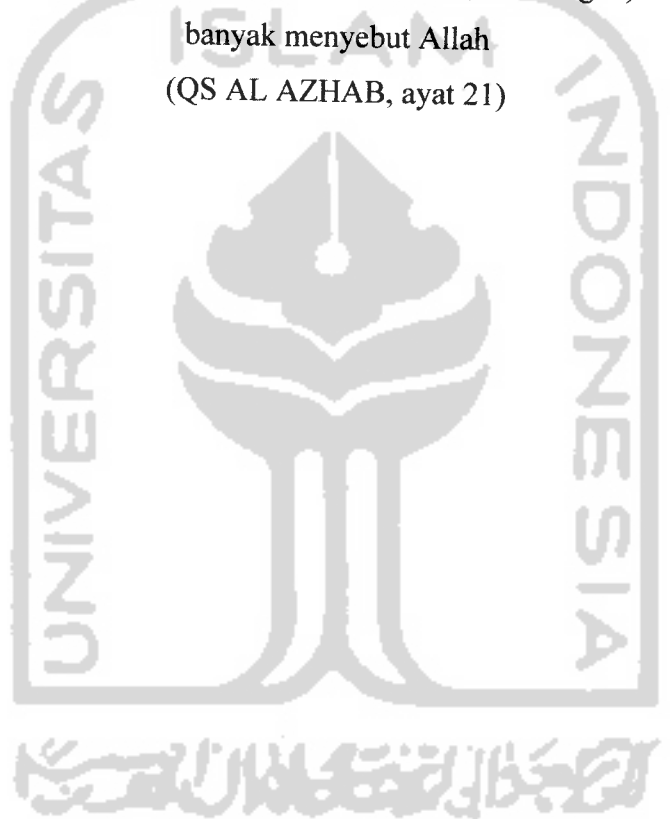

# KATA PENGANTAR

#### *AssalamiTalaikum Wr. Wb*

Segala puja dan puji kita panjatkan kehadirat Allah SWT yang dengan rahmat dan hidayah-Nya, sehingga penyusun dapat menyelesaikan laporan Tugas Akhir yang merupakan salah satu syarat untuk memperoleh gelar sarjana strata 1 (SI) Pada Jurusan Teknik Informatika

Dalam penyusunan hasil laporan tugas akhir ini, penulis telah banyak mendapatkan dukungan dan bantuan dari berbagai pihak. Oleh karena itu kami mengucapkan terima kasih yang sebesar-sebesarnya kepada :

- 1. Bapak Fathul Wahid, ST. MSc. Selaku Dekan Fakultas Teknologi Industri, Universitas Islam Indonesia
- 2. Bapak Yudi Prayudi, S.Si. Mkom selaku ketua Jurusan Teknik Informatika, Fakultas Teknologi Industri, Universitas Islam Indonesia
- 3. Ibu Nur Wijayaning Rahayu, S.Kom selaku dosen pembimbing yang telah memberikan bimbingan dan arahan dalam penulisan laporan tugas akhir ini
- 4. Jajaran Dosen dan Karyawan di lingkungan Jurusan Teknik Informatika, Fakultas Teknologi Indutri, Universitas Islam Indonesia
- 5. Kedua Orang Tuaku; Mamah, Papah dan Adikku Adit, Bunga atas motivasi dan semangat yang diberikan supaya cepat lulus.
- 6. Istriku E. Dewi Mayasarie, A.Md dan anakku "Aufa Galeno Sadiya" yang selalu memberikan semangat untuk tetap maju dalam berpikir dan berkreasi.
- 7. Om Totok (Polenk), Mami Wati (Sponsorship-sponsorship), adik-adikku Tika, Gamma yang telah men **support** diriku
- 8. Mas Ronald, IT CV PUHAN Salatiga yang selalu memberikan bantuan dalam pemecahan masalahnya.
- 9. Mas Azim, Mas Yuli dan semua personil IT PT JAS Jakarta atas bantuan serta motivasi yang diberikan.
- 10. Temanku, Dodik, Jhitenk, Mavien R. SE (Marwoto) ,Rochniawan ST (Kambing), Izank, Diaz....

11. Pihak pihak Iain yang tidak dapat penulis sebutkan satu persatu.

Penulis sadar sepenuhnya bahwa dalam penyusunan laporan ini masih jauh dari sempurna. Oleh karena itu diharapkan saran dan kritik yang bersifat membangun demi kesempurnaan dalam laporan ini.

Semoga laporan ini dapat menambah khazanah pengetahuan di bidang Teknologi Informasi serta dapat bermanfaat bagi semua pembaca. Amieen.

# *Wassalamualaikum Wr. Wb.*

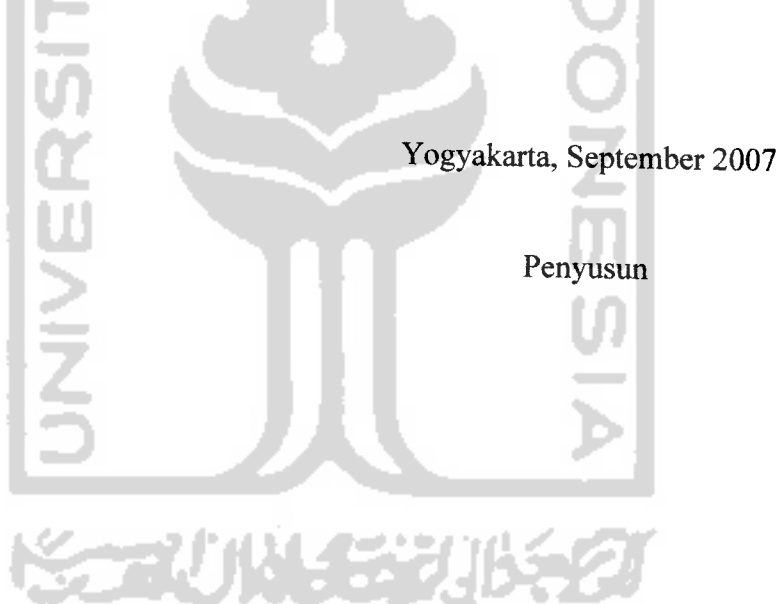

#### *ABSTRAKSI*

Komunikasi data merupakan salah satu hal yang vital pada dunia komputerisasi seperti saat ini. Dengan menggunakan jaringan internet, masing-masing pengguna internet dapat saling bertukar informasi dan data. Akan tetapi, pertukaran informasi ini bukanlah suatu hal yang tanpa masalah sama sekali. Banyaknya pengguna jaringan internet merupakan suatu ancaman terhadap pertukaran data dan informasi ini. Pihak-pihak yang tidak berkepentingan dapat menyebabkan rusaknya data ataupun hilangnya data yang dikirimkan dengan memanipulasi, mengubah, bahkan menghilangkan data yang sedang terkirim.

Telah banyak cara dilakukan untuk mengantisipasi hal ini. Berbagai metode dikembangkan untuk merahasiakan data yang dikirimkan. Mulai dari pembuatan kata sandi **(password),** kunci rahasia untuk membuka data, teknik **cryptography** dengan menggunakan berbagai cara enkripsi, dan juga teknik **steganography.** Teknik yang terakhir disebut ini merupakan salah satu cabang dari teknik komunikasi data yang tujuan utamanya tidak mengubah isi data yang dikirimkan, tetapi menyembunyikan data tersebut dengan menggunakan berbagai media. Media yang sering digunakan adalah teks, gambar dan suara.

Sedemikian banyaknya metode enkripsi yang telah ditemukan dan digunakan, penulis merasa tertarik untuk meneliti metode **steganography** yang merupakan sisi lain dari teknik pengamanan data. Untuk implementasi metode **Steganography Least Significant Bit** yang diteliti maka dibuatlah program yang mengimplementasikan metode ini dengan menggunakan bahasa pemrograman Visual Basic 6.0. Program dibuat sedemikian rupa dan menerapkan metode **Steganography Least Significant Bit** dengan menggunakan media penyisipan file suara format WAV.

**Steganography Least Significant Bit** menyembunyikan keberadaan suatu informasi dengan cara memotong dan menyisipkan file yang telah dikonversi menjadi biner kedalam bit terakhir (LSB) file audio WAV tanpa merubah ukuran dan kualitas suara file audio WAV.

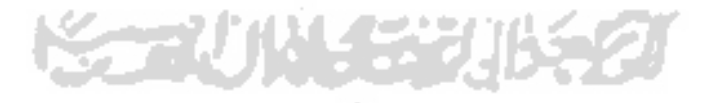

## *DAFTAR ISI*

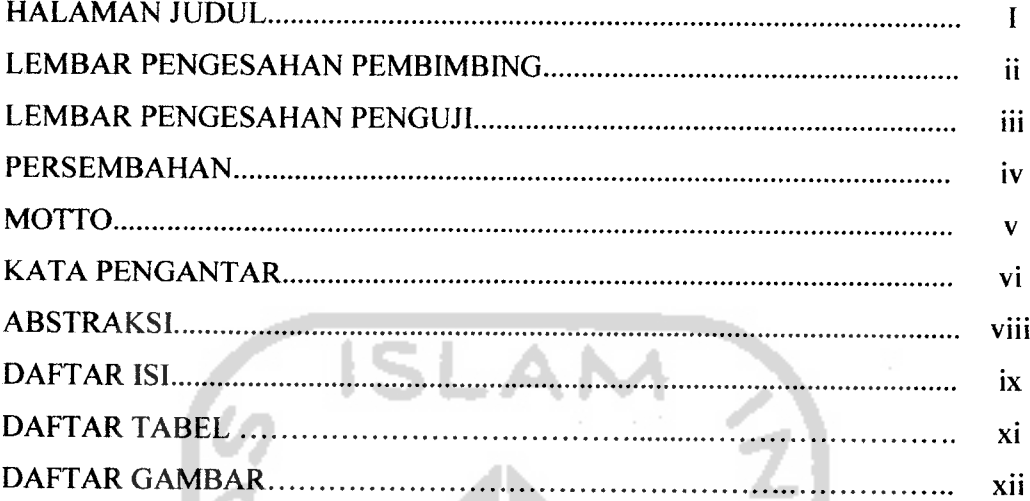

# BAB I

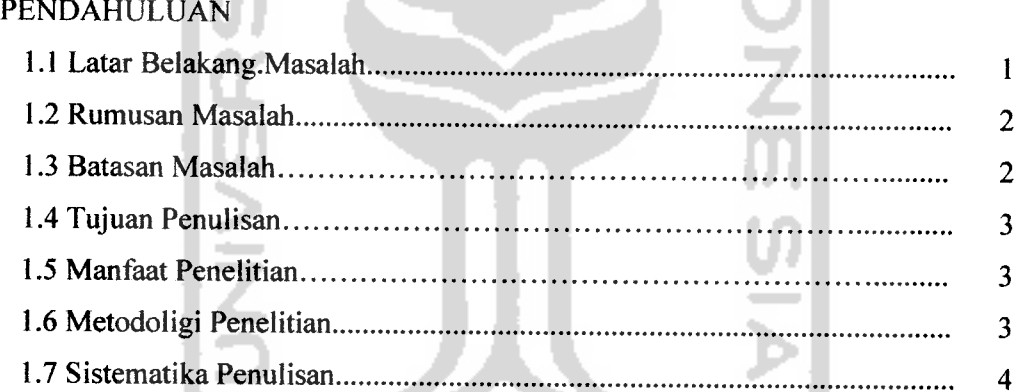

# BAB II

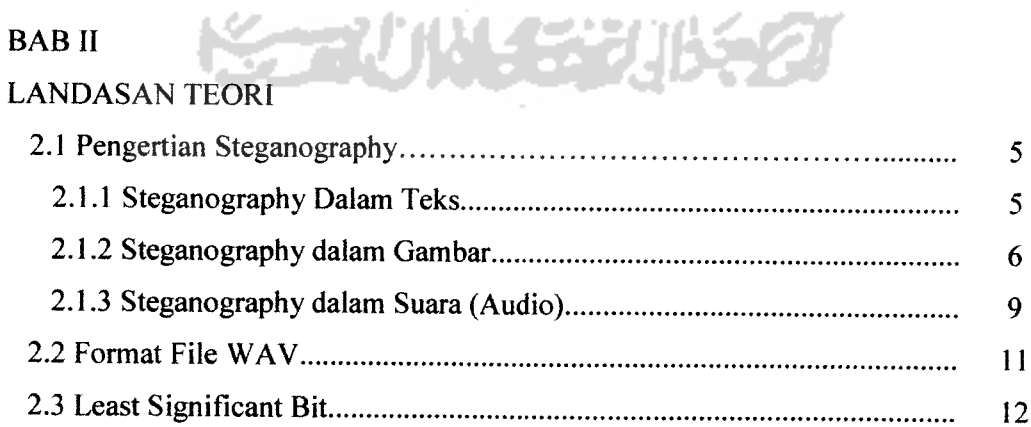

# BAB III

 $\overline{\phantom{a}}$ 

 $\sim$   $\sim$ 

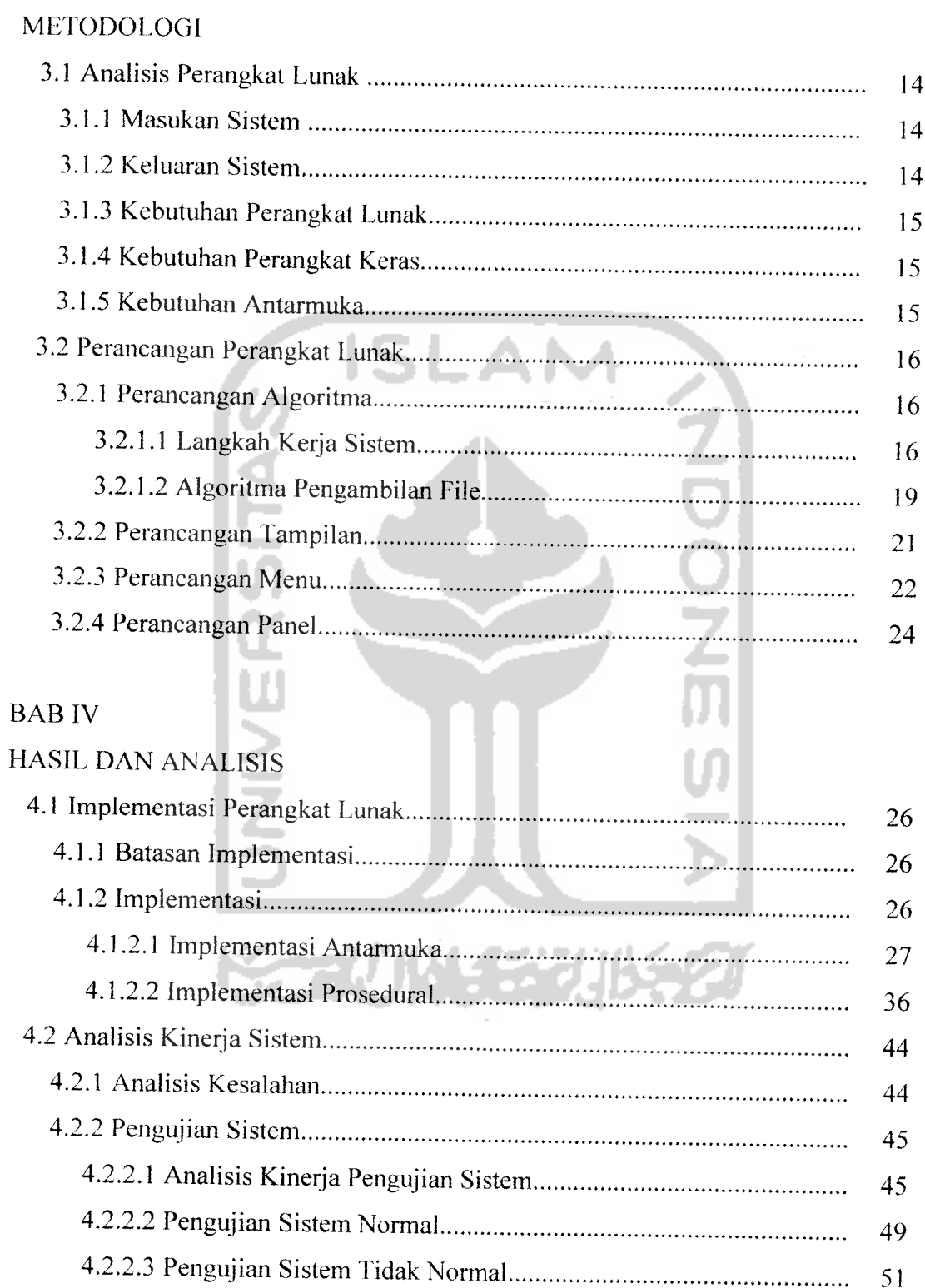

4.2.2.4 Pengujian File Wav Tersisipi Ditimpa Oleh File Yang Lain...... 54

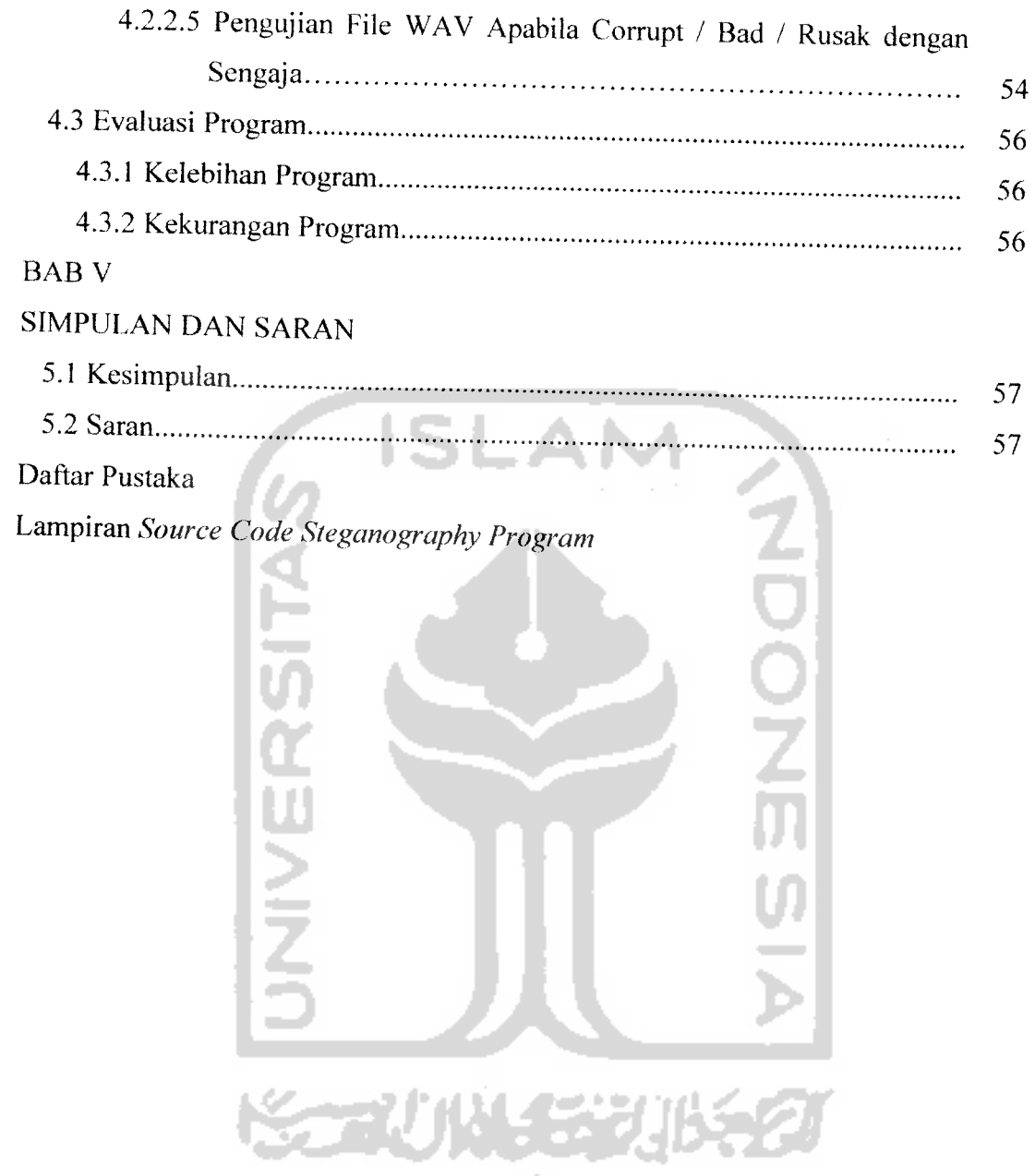

# Daftar Tabel

Tabel 2.1 Tabel Format WAV

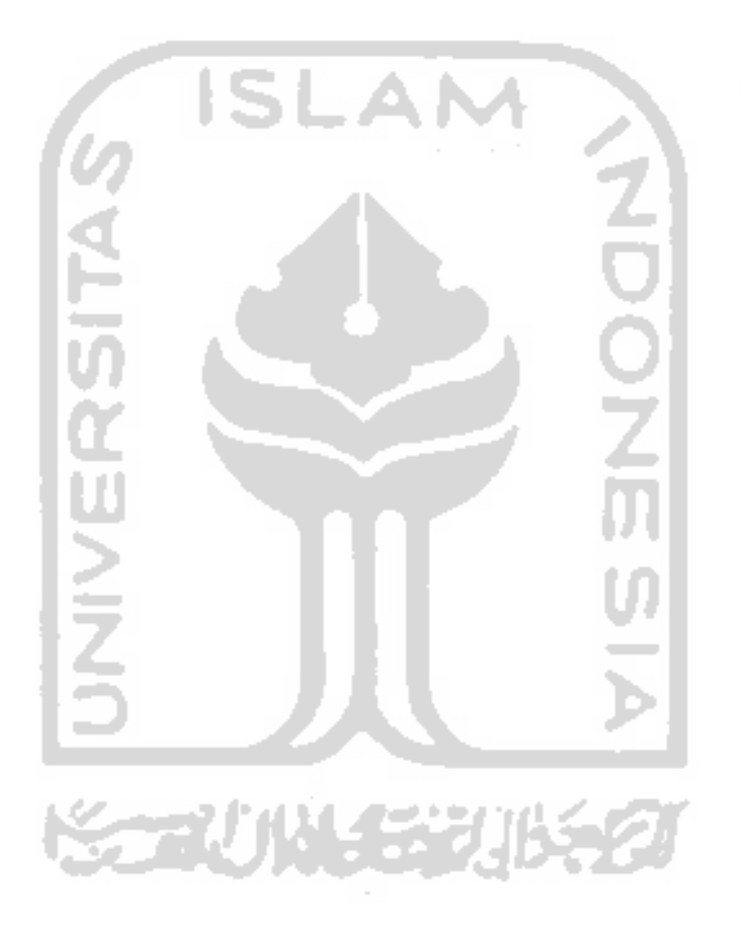

#### *Daftar Gambar*

*Gambar 2.1 Gambar 2.2 Gambar 2.3 Gambar 3.1 Gambar 4.1 Gambar 4.2 Gambar 4.3 Gambar 4.4 Gambar 4.5 Gambar 4.6 Gambar 4.7 Gambar 4.8 Gambar 4.9 Gambar 4.10 Gambar 4.11 Gambar 4.12 Gambar 4.13 Gambar 4.14 Gambar 4.15 Gambar 4.16 Gambar 4.17 Gambar 4.18 Gambar 4.19 Gambar 4.20 Gambar 4.21 Gambar 4.22 Gambar 4.23 Gambar 4.24* Contoh Sebuah Gelombang Tranversal Metode pengambilan 3 bit**sample rate.** Contoh Struktur Desimal File WAV Perancangan Tampilan Tampilan Utama Program Diagram **Flowchart** Proses Penyisipan File Teks Tampilan Buka File WAV Tampilan Input File WAV ke Dalam Sistem Tampilan Buka File TXT yang akan disisipkan Tampilan Input file TXT yang akan disisipkan Tampilan Simpan File WAV Dengan Nama Baru Tampilan Proses Penyisipan Dengan Nama File WAV Yang Baru Diagram **Flowchart** Proses Ekstraksi File Teks Tampilan Buka File WAV Tersisipi Tampilan Proses Input File WAV Tersisipi Tampilan Simpan HasilEkstraksi Struktur File WAV Sebelum Disisipi File Struktur File WAV Setelah Disisipi File **Capture** File WAV Sebelum Proses Penyisipan **Capture** File WAV Setelah Disisipi File Berukuran 2 Kb Strukur file teks dan tampilan teks sebelum disisipkan Strukur file teks dan tampilan teks setelah proses ekstraksi Tampilan Pesan Prose Penyisipan Selesai Tampilan Proses ekstraksi Selesai Dilakukan Tampilan Optional Membaca Struktur WAV Tampilan Selesai Membaca Struktur WAV Tampilan Pesan File WAV dan TXT Tampilan Pesan FileWAV Belum Dimasukan

- *Gambar 4.25* Tampilan Karena Belum Memasukan File Teks
- *Gambar 4.26* Tampilan Informasi Jenis File yang Dimasukan
- *Gambar 4.27* Tampilan Informasi Jenis File WAV Tidak Valid
- *Gambar 4.28* Tampilan Informasi Belum Dibukanya file teks
- *Gambar 4.29* Tampilan Informasi File Teks Yang terlalu Besar
- *Gambar 4.30* Tampilan File WAV yang Belum Dibuka
- *Gambar 4.31* Tampilan File WAV Hasil Dimainkan Sebelum Proses
- *Gambar 4.32* Tampilan File WAV Jika di Terdapat File Tersembunyi
- *Gambar 433* Capture File WAV dengan File Teks 1Kb di Dalamnya
- *Gambar 4.34* Info dan Struktur File WAV dengan File Teks 1Kb di Dalamnya
- *Gambar 4.35* Capture File WAV 1Kb Teks Setelah Proses Manipulasi Volume
- *Gambar 4.36* Info dan Struktur File WAV 1Kb Teks Setelah Proses Manipulasi

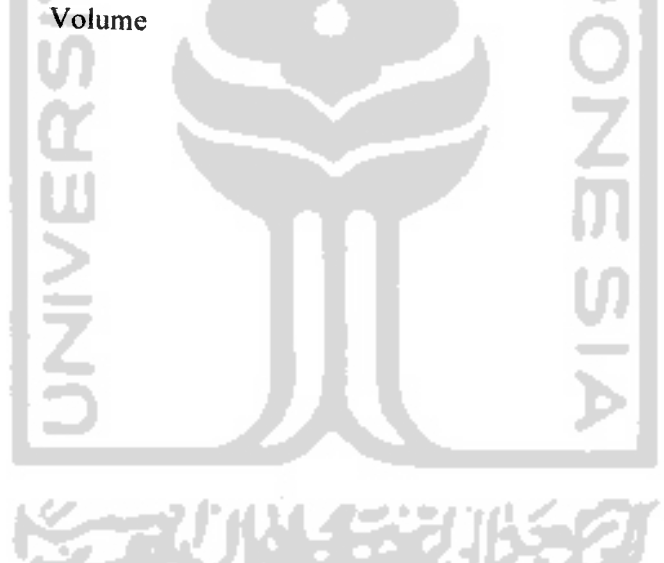

# *BAB I PENDAHULUAN*

# *1.1. Latar Belakang Masalah*

Seiring dengan perkembangan dunia komunikasi, manusia telah mengembangkan banyak cara untuk saling berkomunikasi antar sesamanya. Dalam dunia komputerisasi, cara saling berkomunikasi tersebut dapat dilakukan dengan saling mengirimkan data antara satu orang dengan lainnya.

Namun demikian, kadang-kadang data yang dikirimkan haruslah dalam bentuk yang tersembunyi karena dalam pengiriman data tersebut tidak tertutup kemungkinan bahwa data tersebut akan diketahui oleh pihak-pihak yang tidak berkepentingan. Berbagai cara dan metode telah dilakukan untuk mengantisipasi hal tersebut, mulai dari teknik yang paling sederhana hingga teknik yang paling rumit. Salah satu metode yang dapat dipakai adalah metode **steganography Steganography** adalah ilmu komunikasi yang menyembunyikan keberadaan suatu informasi. Komunikasi tidak diperlihatkan secara langsung, atau disembunyikan. Teknik ini dapat dikatakan sebagai teknik untuk mengamankan data sehingga tidak diketahui oleh pihak lain.

Tinta yang tak terlihat, titik-titik kecil, pengaturan karakter, tanda-tanda khusus adalah beberapa contoh metode **steganography.** Pada **steganography,** yang diutamakan adalah merahasiakan komunikasi yang sebenarnya, bukan datanya. Inilah perbedaan **steganography** dengan teknik **cryptography.** Metode **steganography** menyembunyikan sebuah pesan atau informasi, sedangkan **cryptography** mengubah isi pesan tersebut dalam berbagai bentuk transformasi (Stallings, 1995). Dengan merahasiakan komunikasi, diharapkan juga data yang dikirim akan terlindungi.

Selain gambar, suara sebagai salah satu komponen standar dalam dunia komputer modern mempunyai peluang yang besar sebagai salah satu media penyisipan data. Dengan memanfaatkan batas pendengaran manusia, seseorang tidak akan mengetahui apakah dalam file suara tersebut telah disisipkan sebuah informasi

atau tidak, karena suara yang dihasilkan tidak berbeda dengan suara sebelum disisipi informasi. Data yang disisipkan haruslah dalam bentuk binary, yaitu kombinasi antara 0dan 1untuk mempresentasikan/mewakili teks dan gambar, karena media yang digunakan untuk penyisipan data juga tersusun dalam bentuk binary. Oleh karena itu diperlukan suatu algoritma untuk menyembunyikan file ke dalam media yang berupa file audio yang berekstensi WAV.

# *1.2. Rumusan Permasalahan*

Berdasarkan latar belakang masalah tersebut, maka dapat dirumuskan permasalahan sebagai berikut:

- 1. Bagaimana implementasi metode **Least Significant Bit** digunakan untuk menyisipkan suatu file dalam file suara format WAV.
- 2. Bagaimana kondisi file WAV yang merupakan hasil proses penyisipan ditinjau dari segi ukuran file, struktur file dan suara yang dihasilkan.
- 3. Bagaimana kondisi file yang disisipkan apabila file tersebut diambil kembali dari dalam file WAV ditinjau dari segi ukuran file dan struktur file.

# *1.3. Batasan Masalah*

- Skripsi ini akan membahas algoritma penyisipan file ke dalam file audio dengan menggunakan metode **Least Significant Bit,** di mana file audio yang digunakan adalah file audio dengan format **Wave Audio File Format** (WAV) yang menggunakan 1 channel (mono) dengan **sampling bit rate** yang bervariasi, mulai dari 8 kHz - 44,1 kHz.
- File yang akan disisipkan adalah file yang besarnya disesuaikan dengan besar kecilnya file audio yang digunakan / media.
- Program yang digunakan dalam mendukung skripsi ini ditulis dengan menggunakan bahasa pemrogaman Microsoft Visual Basic 6.0.

# *1.4. Tujuan Penulisan*

Tujuan dari pembuatan algoritma penyisipan file ke dalam file audio ini adalah:

• Memahami konsep-konsep serta cara-cara penyisipan file ke dalam sebuah file audio dalam suatu program dengan menggunakan metode **Least Significant Bit.**

# *1.5. Manfaat Penelitian*

Manfaat yang dapat diperoleh dalam pembuatan tugas akhir ini adalah

- 1. Terjaminnya keamanan data atau informasi yang dikirim maupun yang disimpan tanpa bias diakses oleh orang yang salah
- 2. Skripsi ini diharapkan dapat memberikan wawasan tentang **steganography** pada pembaca sehingga dapat menjadi referensi bagi pembaca yang berminat untuk memperdalam atau mengembangkan **steganography**

# *1.6. Metodologi Penelitian*

Metodologi yang digunakan dalam pembuatan tugas akhir ini adalah dengan pengumpulan data yang diperiukan dalam penelitian. Metode ini meliputi:

- Studi Literatur, adalah dengan mempelajari materi yang diperoleh berkaitan dengan topik tugas akhir melalui media seperti buku, artikel, tulisan-tulisan pada situs internet, maupun media informasi lainnya, serta konsultasi dengan narasumber yang lebih mendalami topik yang berkaitan *1*
- Analisis Kebutuhan, yang digunakan untuk mengetahui dan menerjemahkan permasalahan dan kebutuhan perangkat lunak. Metode analisis yang akan digunakan adalah metode analisis dengan pendekatan terstruktur yang lengkap dengan teknik yang dibutuhkan dalam pengembangan sistem. *2.*
- Perancangan Sistem, terdiri dari beberapa rancangan yaitu : perancangan antarmuka **(interface)** untuk memberikan gambaran tentang perangkat lunak yang dibuat serta pemodelan sistem. Serta implementasi hasil dari perancangan dan analisis kerja yang dilakukan untuk menguji aplikasi yang dikembangkan *3.*

## *1.7. Sistematika Penulisan*

Untuk lebih memperjelas upaya penyampaian materi dan penulisan skripsi, maka materi yang akan disampaikan tersebut tersusun dalam sistematika sebagai berikut:

## BAB I PENDAHULUAN

Berisi tentang latar belakang, rumusan permasalahan, batasan masalah, tujuan penelitian, manfaat penelitian, metodologi penelitian dan sistematika penelitian

#### BAB IILANDASAN TEORI

Berisi tentang pengertian dasar akan steganography, metode yang akan digunakan, serta bentuk dan bagian dari Wave Audio File Format (WAV).

# BAB III METODOLOGI

Berisi langkah-langkah penyelesaian masalah mengenai analisis perangkat lunak., perancangan perangkat lunak dan implementasi perangkat lunak.

BAB IV HASIL DAN PEMBAHASAN

Berisi mengenai hasil pengujian dari sistem dan hasil analisis serta pembahasan mengenai sistem yang diuji.

## BAB V SIMPULAN DAN SARAN

Berisi kesimpulan dan saran bagi pengembangan selanjutnya.

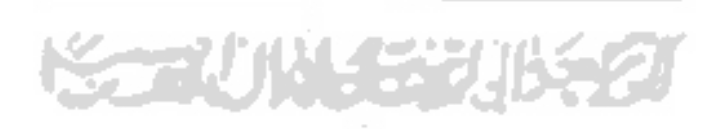

# *BAB II LANDASAN TEORI*

#### *2.1. Pengertian Steganography*

**Steganography** berasal dari bahasa Yunani yaitu **steganos** (yang artinya tertutup atau rahasia) dan **graphy** (yang artinya tulisan atau lukisan/gambar). Jadi secara etimologi, **steganography** berarti menutupi tulisan. **Steganography** sudah dikenal sejak zaman Yunani kuno seperti yang telah disebutkan di awal skripsi ini. Itulah awal dari penggunaan **steganography,**sebuah seni menutupi tulisan.

Sedangkan **steganography** modern yang berbasis komputer menggunakan dua dasar yaitu: Pertama, informasi yang berupa angka-angka atau digit dapat diubah ke dalam sebuah tingkatan tertentu (biner, heksa, okta) tanpa mengubah fungsi ataupun makna dari informasi tersebut. Kedua, manusia tidak mungkin membedakan dengan sekejap perubahan yang terjadi dalam teks, gambar, atau suara jikalau informasi tertentu disisipkan ke dalamnya (N. F. Johnson and S. Jojodia. **Exploring Steganography:** Seeing the Unseen (1998)).

Digital **steganography** digunakan untuk menyembunyikan pesan ke dalam media yang berupa: teks, suara, dan gambar.

# *2.1.1. Steganography dalam Teks*

**Steganography** dalam teks menggunakan beberapa teknik antara lain: **line shifting** dan **word shifting.**

# *a. Line-Shift Coding*

Pada metode ini, baris-baris pada teks dibagi secara vertikal untuk menyandikan atau menyembunyikan dokumen. Dokumen yang dapat disembunyikan dapat berupa apa saja mulai dari teks sampai dengan gambar.

Meskipun setiap baris kedua dari dokumen digeser/diubah sebesar 1/300 inci baik ke atas maupun ke bawah, metode ini masih dapat bekerja dengan baik dan dokumen yang disembunyikan pun masih dapat **di-decode** secara untuh.

# *b. Word-Shift Coding*

Pada metode ini, lokasi yang digunakan untuk menyembunyikan dokumen terletak pada jarak antar baris secara horizontal, dimana yang nampak tetap jarak spasi yang sesungguhnya. Metode ini juga dapat digunakan untuk menyembunyikan dokumen dalam berbagai format. Metode ini hanya dapat digunakan pada dokumen dengan spasi yang bervariasi antara dua kata yang berdekatan, misalnya dokumen **MS Word** yang menggunakan rata penuh **(justify).** Karena spasi akan berubah maka dokumen asli yang belum disisipi dokumen lain harus dimiliki atau jarak antar spasinya harus diketahui.

# *2.1.2. Steganography dalam Gambar*

Pokok permasalahan dalam **steganography** dalam gambar ialah pemanfaatan kekuatan sistem penglihatan manusia yang sangat terbatas. **Steganography** dalam gambar telah dikembangkan sejak dahulu dengan perkembangan yang begitu cepat, bahkan sekarang digunakan bantuan grafika komputer. Perangkat lunaknya pun sekarang banyak tersedia di Internet.

Sebelum mengenai lebih jauh **steganography** dalam gambar, harus dimengerti dahulu pengertian yang ada dalam sebuah gambar/image. Pada komputer, **image** adalah suatu barisan bilangan-bilangan atau angka-angka yang mewakili intensitas cahaya pada setiap titiknya. Sebuah gambar dengan ukuran 640x480 pixel, yang menggunakan 256 warna/8 bit per pixel, adalah bentuk yang biasa dijumpai. Bentuk seperi ini biasanya terdiri atas data yang besaraya kurang lebih 300 Kb.

Gambar digital biasanya disimpan dalam bentuk 24 bit atau 8 bit per pixel. Gambar dengan 24 bit per pixel biasa dikenal dengan gambar/image dengan warna yang sesungguhnya **(true-colour image).** Tentu saja gambar ini mempunyai tempat yang lebih untuk menyimpan atau menyembunyikan data karena biasanya ukurannya pun lebih besar daripada gambar berukuran 8 bit. Gambar 24 bit per pixel dengan ukuran 1024x768 mempunyai ukuran kurang lebih 2 MB. Padahal

file dengan ukuran besar akan menarik perhatian saat ditransfer melalui jaringan atau Internet. Oleh karena itu diperiukan pengkompresian gambar. Ada dua cara yang digunakan yaitu **lossless compression** dan **lossy compression.** Kedua cara itu akan menyimpan banyak data tetapi mempunyai efek yang berbeda pada data yang disimpan.

**Lossy compression,** biasanya digunakan pada gambar dengan format JPEG **(Joint Photographic Experts Group),** menyediakan tingkat kompresi yang tinggi, tetapi tidak dapat menjaga kesatuan gambar seperti yang asli (semula). Hal ini tentu saja akan berakibat pada data yang akan disimpan. Hal ini disebabkan oleh algoritma **lossy compression** yang akan menghilangkan data gambar yang dianggap tidak perlu, namun hanya akan memberikan perhitungan yang mendekati gambar yang asli. Tentu saja duplikat/hasilnya tidak akan sama dengan gambar sebelum proses kompresi. Cara ini biasanya digunakan pada gambar **true-colour.**

**Lossless compression** menjaga data suatu gambar secara komplit. Cara ini lebih disukai dalam **steganography** karena akan tetap memuat data atau informasi yang utuh. Kelemahannya adalah kompresi yang dihasilkan tidak akan setinggi **lossy compression.** Contoh yang menggunakan cara ini adalah gambar dengan format GIF **(Graphics Interchange Format)** dan BMP (Bitmap).

Steganography dalam gambar menggunakan beberapa metode antara lain: least significant bit insertion (LSB), teknik masking dan filtering, dan transformasi. Least Significant Bit Insertion (LSB) atau juga dikenal dengana nama metode Bit Wise adalah teknik yang paling umum dikenal dalam steganography pada gambar. Meskipun demikian, metode ini mudah diserang atau dirusak, misalnya dengan memanipulasi gambar. Konversi sebuah gambar dari format GIF atau BMP ke dalam format JPEG dapat merusak data yang disembunyikan dalam gambar tersebut. Cara kerja metode ini adalah memanipulasi atau mengganti bit terakhir atau LSB dari suatu gambar dengan satu bit dari data yang akan disimpan. Pada gambar 24 bit, dimana setiap pixel

dipresentasikan oleh 3byte, setiap pixel dapat menyimpan 3bit data. Perubahan ini tidak akan tampak oleh manusia. Sebagai contoh, huruf A dapat disembunyikan dalam 3 pixel. Asumsikan 3 pixel tersebut mempunyai nilai sebagai berikut:

(00100111 11101001 11001000) (00100111 11001000 11101001) (11001000 00100111 11101001)

Jika huruf A disandikan ke dalam bentuk biner, hasilnya adalah 10000011. Isyarat biner lalu disisipkan ke dalam 3 pixel tersebut, dimulai dari byte yang paling kiri dan hasilnya adalah sebagai berikut:

(0010011/ 11101000 11001000) (00100110 11001000 11101000) (11001000 0010011/1110100/)

dimana bit yang tercetak tebal dan miring adalah bit dari huruf A. Perhatikan juga bahwa tidak semua bit berubah (ada beberapa bit yang nilainya sama dengan nilai semula). Hal ini mengakibatkan tidak tampaknya perubahan yang menyolok pada gambar setelah disisipi data.

Jika gambar 8 bit digunakan, perlu diingat bahwa kondisinya berbeda dengan gambar 24 bit. Perubahan LSB akan mempunyai dampak yang sangat besar yaitu adanya perubahan warna dan ini akan nampak jelas. Hal ini tidak diperbolehkan dalam **steganography.** Untuk menghindari hal itu, disarankan agar digunakan gambar **grayscale** yang perbedaan coraknya tidak begitu nyata.

Teknik masking dan filtering dilakukan dengan cara menyembunyikan data melalui penandaan gambar seperti pada **watermark.** Meskipun demikian, teknik **watermark** lebih menyatu dengan gambar sehingga dapat digunakan tanpa harus memikirkan kemungkinan rusaknya image/gambar karena **lossy compression. Watermark** bukanlah suatu bentuk dari **steganography. Steganography** menyembunyikan data dalam gambar, sedangkan **watermark** memuat informasi tentang gambar/image tersebut dan menjadi atribut gambar/image karena di dalamnya terdapat lisensi, kepemilikan, dan detail hak **copyright.**

Teknik **masking** biasa digunakan pada format gambar JPEG dan lebih baik jika dibandingkan dengan teknik LSB karena teknik ini tidak dapat rusak oleh operasi pada sebuah gambar, misalnya kompresi atau **cropping.**

# *2.1.3. Steganography dalam Suara (Audio)*

Untuk mengenai lebih jauh **steganography** dalam suara, teriebih dahulu akan dijelaskan mengenai suara. Gelombang suara dihasilkan oleh getaran yang disebabkan oleh suatu benda pada udara di sekitarnya yang disebut gelombang transversal, dengan model seperti tampak pada gambar 2.1.:

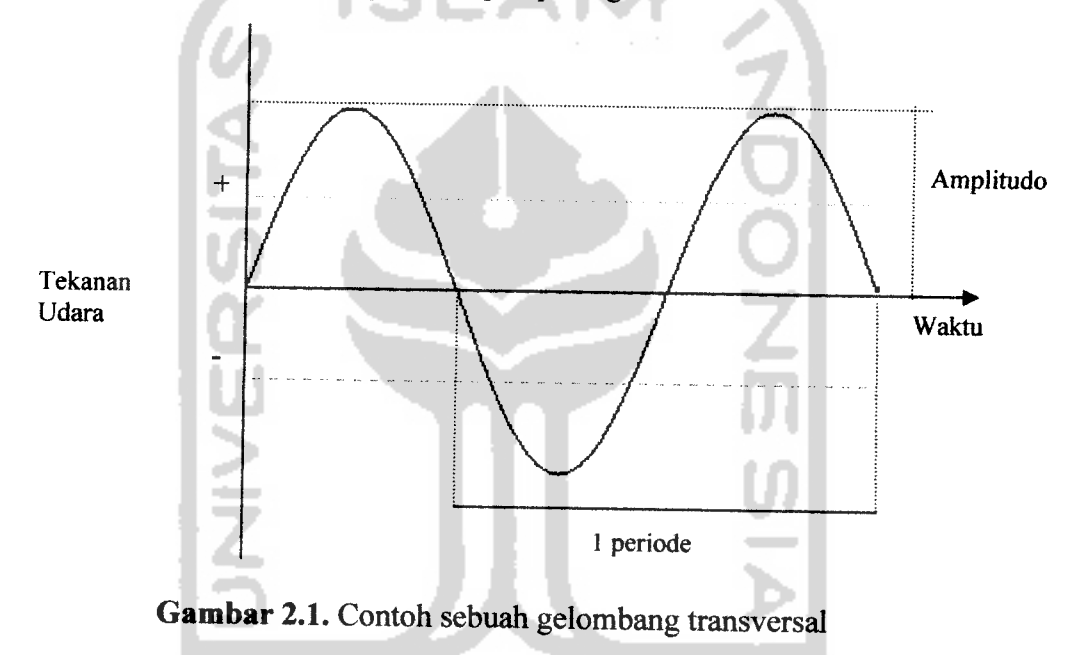

Suara yang masuk ke dalam komputer merupakan data analog, yang didigitalisasi ke dalam bentuk biner (bit). Suara yang dianalisa diambil dari suara yang dihasilkan oleh **sound card,** yang merupakan pengubah suara **analog** menjadi **digital (Analog to Digital Converter/ADC).** Suara analog tersebut diubah dengan metode **sampling rate,** yang merupakan jumlah pengambilan data setiap satuan waktu tertentu secara berurutan dari awal hingga akhir suara. **Sampling rate** dinyatakan dalam satuan kilo Hertz (kHz) di mana 1 kHz adalah sama

dengan seribu **sample** dalam waktu satu detik. Pengubahan dari data digital menjadi data analog kembali dilakukan oleh Digital to Analog Converter/DAC.

Pengambilan **sampling rate** standar adalah sebesar 44100 Hz atau berarti diambil sebanyak 44100 **sample** dalam waktu satu detik. Semakin tinggi **sample rate** yang diambil, maka suara yang dihasilkan semakin halus. Standar **sample** rate yang diambil itu merupakan hasil dari perkiraan selisih frekuensi yang dapat didengar manusia yaitu 19980 Hz dikali dua. Hal ini adalah implementasi dari teoremapengambilan **sampling** oleh**Nyquist** yang berbunyi:

"Untuk proses digitalisasi dari sinyal analog, maka **sampling rate** minimal sebesar duakali dari selisih frekuensi yang dapat didengar manusia".

Kualitas hasil pengambilan **sampling rate** tersebut juga bergantung pada kuantisasi bit dari gelombang yang ada. Untuk pengambilan sample dengan metode kuantisasi 8 bit, kemungkinan nilai yang dapat dihasilkan adalah 28 macam atau 256 nilai, sedangkan dengan metode kuantisasi 16 bit, dapat dihasilkan sebanyak 65536 nilai kemungkinan, atau hasil dari 216. Berikut ini merupakan contoh pengambilan sample dengan metode kuantisasi 3 bit. Dengan pengambilan sebanyak 3 bit atau  $2<sup>3</sup>$ , maka kemungkinan nilai yang didapatkan adalah 8 macam, yaitu 0.75, 0.5, 0.25, 0, -0.25, -0.5, -0.75, dan -1. Contoh pengambilan **sample rate** dari sebuah gelombang dapat dilihat pada gambar 2.2.

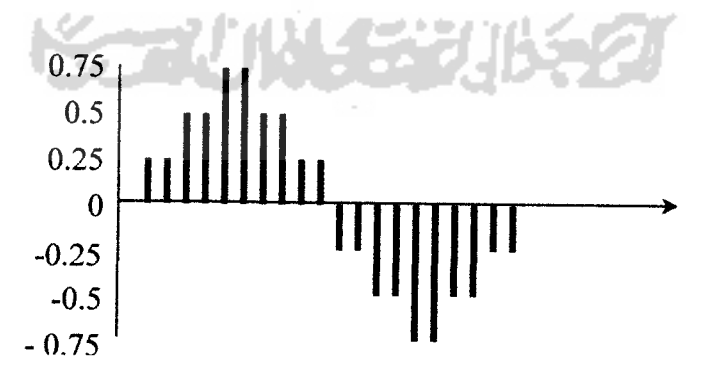

*Gambar 2.2.* Metode pengambilan 3 bit**sample rate.**

#### *2.2. Format File WAV*

File WAV **(Windows Audio Visual)** adalah salah satu format standar intemasional untuk file suara. Tidak seperti format MPEG atau format terkompresi lainnya, format WAV menyimpan **sample** suara secara **sequential** (berurutan), dimana tidak diperiukan proses algoritma tersendiri untuk membacanya.

Dalam file WAV terdapat tiga bagian utama, yaitu:

- 1. Bagian RIFF, yang panjangnya 12 byte, menyimpan informasi yang memberitahukan bahwa file tersebut adalah file WAV
- 2. Bagian FORMAT, yang panjangnya 24 byte, yang menyimpan parameter file WAV seperti sample rate (8 bit atau 16 bit) dan channel (mono atau stereo).
- 3. Bagian DATA, yang panjangnya tergantung dari data suara yang disimpan, menyimpan data sample suara secara **sequential** (berurutan). Penjelasan secara jelas dapat dilihat pada tabel 2.1.

# *Tabel 2.1.* Format File WAV

*1. Bagian RIFF (panjang total 12 byte)*

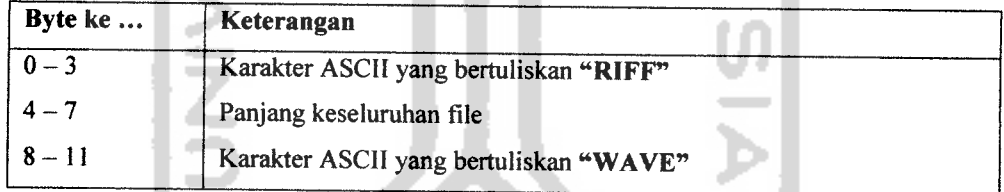

#### *II. Bagian FORMAT*

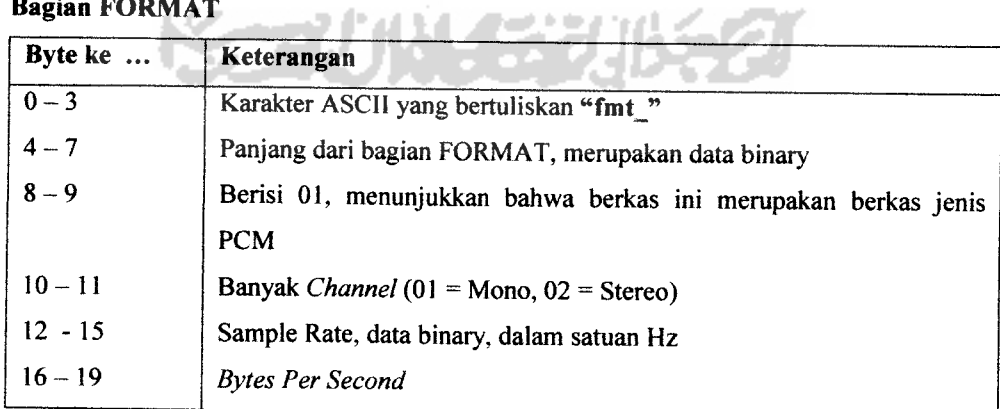

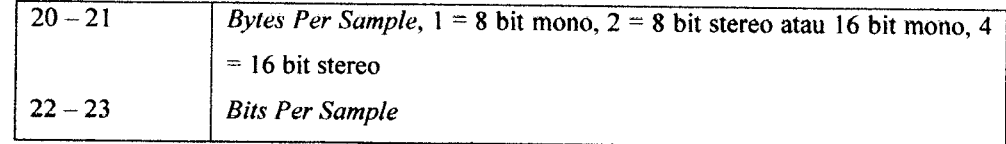

#### *III. Bagian DATA*

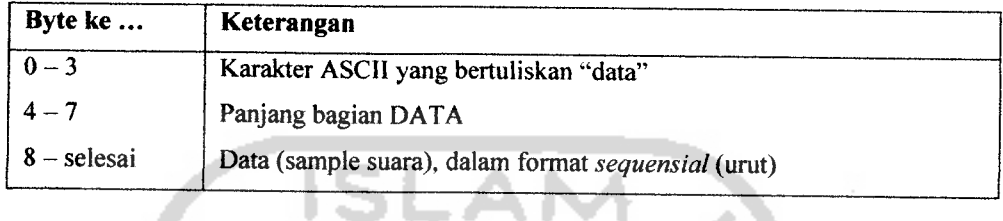

Gambar 2.3 memperiihatkan contoh struktur file wav ("recycle.wav") yang berada pada folder Windows. File ini adalah file WAV 8 bit mono, 22.050 KHz, dengan besar file 25.434 bytes.

```
0AEA:0100 52 49 46 46 52 63 00 00-57 41 56 45 66 6D 74 20
RIFFRc..WAVEfmt
0AEA:0110  10  00  00  00  01  00  01  00  22  56  00  00  44  AC  00  00  ........."V..D
0AEA:0120 02 00 10 00 64 61 74 61-FE 62 00 00 C4 00 4D 00
                                                         \ldotsdata.b...M.
0AEA:0130 10 01 FB FF 09 FF 20 00-B3 00 90 FF 14 FF D5 FC
                                                        0AEA:0140 B5 FE 75 FF BC 00 OF 02-FO 00 FA 01 A4 FE CC FE
                                                         1.0.1.1.1.1.1.1.1.1
0AEA:0150 4D 00 33 00 Bl 00 D8 00-9A FF 70 FF 42 FF EA 00
                                                         M.3.......p.B...0AEA:0160 B9 FE 3A FE AD 00 94 FF-12 FF 7D 01 C3 FF DB 00
                                                         0AEA:0170 B8 FE 5F 01 6A 01 DE FE-D7 FE 04 FF 25 01 03 02
```
*Gambar 2.3.* Contoh Struktur Desimal File WAV

a pada abuur tu ka

#### *2.3. Least Significant Bit*

Dalam file suara 8 bit, sample suara dapat berkisar antara nilai 0 hingga 255. **Least significant bit** adalah bit terakhir dari sebuah data biner pada suatu file. Sebagai contoh, terdapat sebuah potongan file suara 8 bit sebagai berikut

132 134 137 141 121 10174 38

atau dalam bentuk binary sebagai berikut:

10000100 10000110 10001001 10001101 0111001 01100101 01001010 00100110

Misalnya data yang akan disembunyikan adalah 213 (11010101 dalam binary). Dengan mengganti data bit terakhir dari masing-masing nilai awal, maka data suara awal akan berubah menjadi sebagai berikut:

10000101 10000111 10001000 1000110101111000 0110010101001010 00100111

Data yang disisipkan ini hanya mengubah data suara sedikit sekali, hanya 1 bit terakhir. Dengan memanfaatkan kelemahan batas pendengaran manusia, perbedaan yang sangat kecil tersebut tidak akan mempengaruhi suara yang dihasilkan sehingga orang awam tidak akan mengetahui apakah dalam file suara tersebut tersimpan informasi atau tidak.

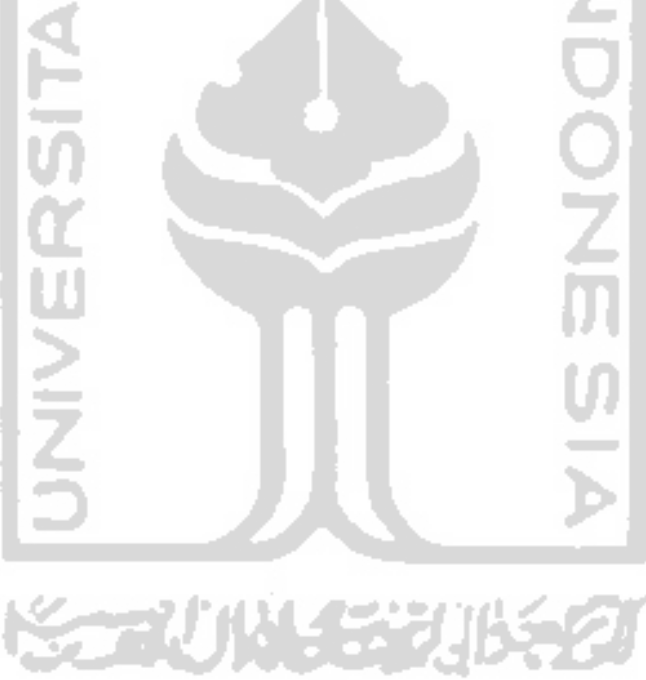

# *BAB III METODOLOGI*

#### *3.1 Analisis Perangkat Lunak*

Program yang dibuat dapat menyisipkan data file tanpa mengubah suara dari file WAV. Selain itu, ukuran file WAV sebelum dan sesudah penyisipan tidak mengalami perubahan. Meskipun demikian, data yang ada di dalamnya mengalami perubahan. Perubahan yang terjadi tergantung dari data teks yang disisipkan. Data teks akan diubah dahulu ke dalam bentuk ASCII kemudian dari bentuk ASCII akan dikonversi ke dalam bentuk biner. Setelah itu, data biner hasil konversi akan dipotong per bit dan setiap bitnya dimasukkan ke bit terakhir dari data file WAV

# *3.1.1 Masukan (Input) Sistem*

Masukan sistem pada **steganography** ini terdiri dari dua proses yaitu input pada proses penyisipan dan input pada proses ekstraksi.

- 1. Masukan pada proses penyisipan adalah :
	- i. Suara berformat WAV (\*.wav) sebagai media penyisipan.
	- ii. File teks yang akan disisipkan dalam file audio WAV.
- 2. Masukan pada proses ektraksi adalah ;
	- i. Suara berformat WAV (\*.wav) yang didalamnya terdapat informasi tersembunyi.

# *3.1.2 Keluaran (Output) Sistem*

Keluaran sistem pada **steganography** ini terdiri dari dua proses yaitu output hasil proses penyisipan dan output hasil proses ekstraksi.

- 1. Keluaran yang diharapkan hasil proses penyisipan ini adalah :
	- i. Suara berformat WAV yang telah disisipi file teks.
- 2. Keluaran yang diharapkan hasil proses ekstraksi adalah :

i. File teks hasil ekstraksi dari dalam file WAV dan kemudian file teks tersebut disimpan dengan nama yang baru.

#### 3.1.3 Kebutuhan Perangkat Lunak

Perangkat lunak yang akan digunakan dalam pembuatan dan implementasi **steganography** ini adalah :

- 1. Microsoft Windows XP Professional, sebagai sistem operasi yang digunakan dalam mengimplementasikan perangkat lunak.
- 2. Microsoft Visual Basic 6.0 yang digunakan dalam membangun aplikasi ini.

#### *3.1.4 Kebutuhan Perangkat Keras*

Sistem yang digunakan untuk menjalankan program ini mempunyai kebutuhan minimum sebagai berikut:

- 1. Processor Intel Pentium III 700 MHz
- 2. RAM 128 MB
- 3. Sisa ruang hardisk sebesar 1GB
- 4. VGA Card 1 MB
- 5. Mouse
- 6. Keyboard
- 7. Sound card yang dapat memainkan file WAV
- 8. Monitor 14"

Spesifikasi di atas telah memenuhi batasan minimum untuk dapat menjalankan program. Spesifikasi komputer yang lebih baik akan mempercepat dan meningkatkan daya kerja program.

#### *3.1.5 Kebutuhan Antarmuka*

Kebutuhan terhadap antarmuka **(interface)** yang dibuat sangat berpengaruh terhadap pengguna yang akan mengunakan aplikasi ini. **Interface** yang dgunakan sebaik mungkin sehingga bersifat ramah pengguna ( **user friendly ),** artinya pengguna dapat menggunakan perangkat lunak yang dibuat tidak memberikan kesan sulit kepada pengguna dengan meminimumkan kesalahan, baik kesalahan masukan, proses maupun keluaran yang dihasilkan disertai dengan umpan balik dari sistem.

## *3.2 Perancangan Perangkat Lunak*

Perancangan perangkat lunak dapat dibagi menjadi menjadi 3 aspek, yaitu aspek perangkat keras **(hardware),** perangkat lunak **(software),** dan manusia **(human).** Ketiga aspek tersebut membentuk sebuah sistem komputer sehingga dapat berjalan dengan baik. Dengan adanya ketiga aspek tersebut akan membentuk suatu interaksi komputerial antara komputer dengan penggunanya

#### *3.2.1 Perancangan Algoritma*

Dalam menyusun perintah perintah yang akan digunakan dalam sistem diperiukan sebuah rancangan algoritma sebagai urutan penyelesaian permasalahan yang akan terjadi.

# *3.2.1.1 Langkah Kerja Sistem*

Program **steganography** ini digunakan untuk menyimpan suatu file ke dalam sebuah file audio WAV di mana file audio WAV tidak mengalami perubahan saat didengarkan. Program ini mempunyai dua proses yaitu proses penyisipan file dan proses pengambilan file dari file audio.

Secara umum algoritma proses penyisipan file adalah sebagai berikut:

*Masukan* : - sebuah file audio way

- file teks yang akan disisipkan

*Keluaran* : sebuah file audio, dengan file teks di dalamnya

#### *Alsoritma*

1. Buka file audio berekstensi WAV

 $\ddot{\cdot}$ 

2. Buka file teks yang akan disisipkan

- 3. Cek header file audio wav
- 4. Penyisipan kunci
- 5. Penyisipan file teks ke dalam file audio wav
- 6. Simpan file audio tersisipi dengan nama lain
- 7. Selesai.

Masing-masing langkah dalam algoritma di atas mempunyai algoritma sendiri-sendiri dan akan dijelaskan satu persatu. Penerapan algoritma ini dibuat dalam bentuk program dengan menggunakan bahasa pemrogaman Microsoft Visual Basic 6.0.

# *3.2.1.1.1 Algoritma Cek Header*

Untuk memastikan bahwa file WAV yang dibuka adalah valid, maka perlu dilakukan pengecekan terhadap file WAV yang dibuka tersebut. Pengecekan dilakukan pada header file WAV, karena pada header terdapat informasiinformasi mengenai file WAV, seperti yang telah dijelaskan pada BAB II. Berikut ini adalah langkah kerja pengecekan header pada file WAV:

*Masukan Keluaran Algoritma* nilai boolean, true/false

sebuah file audio wav

Ŧ. 1. Baca 44 byte pertama/awal

- 2. Set nilai boolean true apabila byte 0-3 berisi "RIFF" dan byte 8-11 berisi "WAV", jika tidak setnilai boolean false, proses berhenti
- 3. Set nilai boolean true apabila byte ke-15 bernilai "01", jika tidak set nilai boolean false, proses berhenti

Algoritma ini menggunakan teori tentang format file audio WAV seperti yang telah ditulis sebelumnya di bab II. Langkah ke-2 bertujuan untuk mengecek file tersebut apakah file tersebut file audio. Seperti pada teori sebelumnya, pada file audio, byte ke-0 sampai byte ke-3 haruslah berisi karakter ASCII yang bertuliskan "RIFF" dan pada byte ke-8 sampai dengan byte ke-11 haruslah berisi karakter

ASCII yang betuliskan "WAV". Jika tidak, maka proses berhenti dan akan ada pesan kesalahan. Sedangkan byte kel5 (langkah 3) haruslah bernilai "01" yang artinya file tersebut adalah mono. Jika tidak, maka proses berhenti dan akan ada pesan kesalahan. Keluaran adalah berupa nilai boolean, di mana kondisi "1" atau "true" adalah saat file tersebut benar-benar berupa file audio.

# *3.2.1.1.2 Algoritma Penyisipan Kunci*

Untuk membedakan antara file WAV yang asli (belum disisipi file lain) dengan file WAV yang telah disisipi file, terdapat identifikasi berupa sebuah karakter "@" sebagai tanda bahwa pada file WAV tersebut telah terdapat file yang disembunyikan. Berikut ini adalah langkah pengecekan karakter kunci tersebut pada sebuah file WAV:

#### *Masukan* sebuah karakter ASCII *Keluaran* sebuah kunci untuk pembatas data*Aleoritma* t.

- 1. Tentukan sebuah konstanta sebagai kunci, yang berupa karakter ASCII
- 2. Ubah karakter kunci menjadi bentuk desimal
- 3. Konversikan ke dalam nilai biner
- 4. Potong tiap bit dari nilai binernya
- 5. Sisipkan setiap potongan bit dari kunci ke dalam bit terakhir (LSB)

Algoritma ini digunakan untuk membatasi data file yang disisipkan. Jadi data file yang disisipkan akan berada setelah karakter kunci. Penyisipan kunci ini dimaksudkan agar tidak ada kekeliruan saat pengambilan data file, karena data yang akan diterjemahkan menjadi file kembali adalah data yang berada setelah kunci tersebut.

 $18$ 

# *3.2.1.1.3 Algoritma Penyisipan File*

Penyisipan file teks ke dalam sebuah file WAV dilakukan dengan menggunakan metode **Low Bit Encoding,** yang dijelaskan pada langkah-langkah berikut:

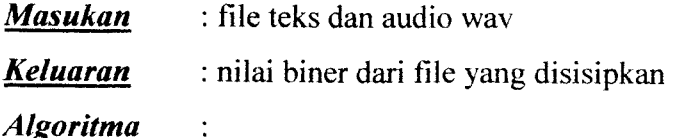

- 1. Baca tiap byte dari file WAV setelah header sampai dengan EOF **(End Of File)**
- 2. Konversikan dalam bentuk biner untuk masing-masing byte
- 3. Masukkan file teks yang akan disembunyikan
- 4. Ambil setiap bytedari file tekssampai EOF**(End ofFile)**
- 5. Konversikan ke dalam bentuk biner
- 6. Potong data biner file teks yang disisipkan per bitnya
- 7. Sisipkan bit data biner file teks ke dalam bit terakhir (LSB) data WAV sesuai dengan urutan data file sampai dengan selesai

Algoritma ini adalah bagian terpenting dari program ini, karena disinilah metode **steganography** digunakan. Dari algoritma di atas dapat diketahui bahwa untuk menyembunyikan 1 karakter diperiukan 8 byte data dari file audio WAV. Algoritma ini menggunakan metode LSB **(Least Significant Bit) Insertion.** Karena perubahan pada data file audio sangatlah kecil, diharapkan suara yang dihasilkan sebelum dan sesudah penyisipan tidak dapat dideteksi oleh pendengaran manusia.

#### *3.2.1.2 Algoritma Pengambilan File*

Proses pengambilan file dilakukan apabila kunci karakter "@" ditemukan pada file WAV. Data diambil dari data suara setelah header dipisahkan. Metode pengambilan file tersebut merupakan proses kebalikan dari penyisipan file. Berikut ini merupakan langkah-langkah pengambilan file dari file WAV:

*Masukan* : file audio wav dengan file teks di dalamnya

## *Algoritma*

1. Buka file audio WAV

 $\ddot{\cdot}$ 

- 2. Baca data WAV setelah header
- 3. Baca 8 byte pertama
- 4. Konversikan ke bentuk biner
- 5. Ambil LSBnya dan gabungkan
- 6. Jika gabungan LSB  $\neq$  kunci " $@$ ", proses berhenti
- 7. Baca 24 byte berikutnya
- 8. Konversikan 24 byte tersebut ke dalam bentuk biner
- 9. Gabungkan LSB dari setiap byte tersebut sehingga mendapatkan deretan nilai biner 24 bit.
- 10. Konversikan data biner tersebut menjadi desimal, dan didapatkan nilai ukuran file yang disisipkan
- 11. Baca 24 byte berikutnya dengan kelipatan 8 byte
- 12. Konversikan setiap 8 byte tersebut menjadi biner dan gabungkan LSB dari 8 byte tersebut
- 13. Ambil nilai ASCII dari setiap nilai biner tersebut, sehingga didapatkan 3 karakter yang merupakan ekstensi file yang disisipkan.
- 14. Baca setiap byte berikutnya sejumlah ukuran file yang didapatkan pada langkah 10.
- 15. Konversikan setiap byte tersebut menjadi biner
- 16. Gabungkan LSBnyatiap pengambilan 8 byte
- 17. Konversikan gabungan tersebut ke dalam biner
- 18. Setiap 8 byte, gabungkan LSB dari masing-masing byte dan konversikan menjadi nilai desimal.
- 19. Ulangi langkah 14 sampai dengan selesai.
- 20. Simpan menjadi file teks yang baru

# *3.2.2 Perancangan Tampilan*

Perancangan tampilan adalah hal yang sangat penting, karena merupakan antarmuka yang dapat menunjukkan interaksi antara manusia dengan komputer. Perancangan yang interaktif akan lebih memudahkan pemakai dalam menggunakan program tersebut. Perancangan tampilan yang interaktif tersebut akan semakin menarik dengan menyertakan unsur-unsur gambar, icon-icon, dan menu yang mudah digunakan.

Secara keseluruhan tampilan dibuat dalam bentuk desktop yang dibagi menjadi lima bagian, yaitu:

1. Bagian judul

Bagian ini terletak paling atas, yang merupakan tampilan judul dari tugas akhir ini.

2. Bagian menu bar

Bagian ini terletak di bawah judul, yang dibuat dalam bentuk menu **pulldown.**

3. Bagian panel

Bagian ini terletak di bawah menu bar, yang dibuat dalam bentuk **icon-icon** sebagai **shortcut.**

4. Bagian utama tampilan

Bagian ini merupakan bagian utama yang digunakan untuk menampilkan status file, di mana keterangan ada tidaknya file yang tersembunyi tertulis.

5. Bagian status program

Bagian ini merupakan tampilan keterangan mengenai proses yang sedang berjalan saat ini.

Perancangan antarmuka dari program ini dapat dilihat pada gambar 3.1:

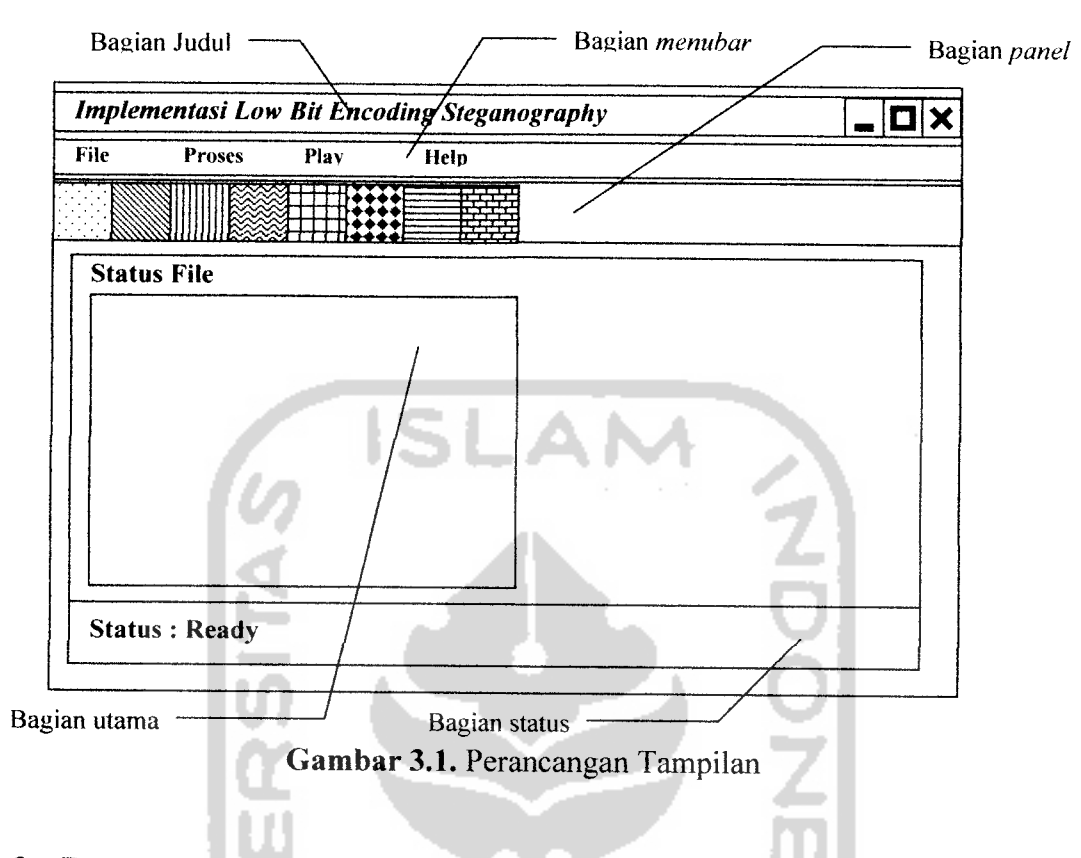

# *3.2.3 Perancangan Menu*

Menu yang digunakan pada program ini adalah menu **pulldown,** dengan bagian-bagian secara lengkap sebagai berikut:

1. Menu File

Menu ini dapat diakses dengan menggunakan mouse atau keyboard dengan kombinasi tombol Ait+F. Pada bagian ini terdapat 5 sub menu sebagai berikut:

- a. Sub menu Buka File WAV, digunakan untuk membuka file suara WAV yang diinginkan. Sub menu ini dapat diakses dengan mouse atau tombol **shortcut** pada keyboard (Ctrl+O).
- b. Sub menu Pilih File, digunakan untuk memilih file yang akan disisipkan. Sub menu ini dapat diakses dengan mouse atau tombol **shortcut** pada keyboard  $(Ctrl+F)$ .
- c. Sub menu Simpan WAV, digunakan untuk menyimpan file WAV hasil proses. Sub menu ini dapat diakses dengan mouse atau tombol **shortcut** pada keyboard (Ctrl+S).
- d. Sub menu Reset, digunakan untuk mengembalikan seluruh tampilan ke dalam format awal (kosong). Sub menu ini dapat diakses dengan mouse atau tombol **shortcut** pada keyboard (Ctrl+R).
- e. Sub menu Keluar, digunakan untuk keluar dari program. Sub menu in dapat diakses dengan mouse atau tombol **shortcut** pada keyboard (Ctrl+X).
- 2. Menu Proses

Menu ini dapat diakses dengan menggunakan mouse atau keyboard dengan kombinasi tombol (Alt+P). Pada bagian ini terdapat 2 sub menu yaitu:

- a. Sub menu Sisipkan File, digunakan untuk memulai proses penyisipan file ke dalam file WAV. Sub menu ini dapat diakses dengan mouse atau tombol **shortcut** (Ctrl+P).
- b. Sub menu Ambil File, digunakan untuk memulai proses pengambilan file dari sebuah file WAV. Sub menu ini dapat diakses dengan mouse atau tombol **shortcut** (Ctrl+A).
- 3. Menu Play

Menu ini dapat diakses dengan menggunakan mouse atau tombol **shortcut** pada keyboard (Alt + P). Pada bagian ini terdapat 2 sub menu yaitu:

- b. Sub menu Play WAV Asli, digunakan untuk memainkan file WAV yang asli (sebelum proses penyisipan). Sub menu ini dapat diakses dengan mouse atau tombol **shortcut** (Ctrl+W).
- c. Sub menu Play WAV Hasil, digunakan untuk memainkan file WAV yang merupakan hasil proses penyisipan. Sub menu ini dapat diakses dengan mouse atau tombol **shortcut**(Ctrl+V).

## 4. Menu Help

Menu ini dapat diakses dengan menggunakan mouse atau tombol **shortcut** pada keyboard (Alt+.H). Pada bagian ini terdapat 2 sub menu yaitu:

- a. Sub menu Help, digunakan untuk menampilkan form petunjuk penggunaan program sebagai bantuan kepada user. Sub menu ini dapat diakses dengan menggunakan mouse atau tombol **shortcut** (Ctrl+H).
- b. Sub menu About, digunakan untuk menampilkan identitas pembuat program. Sub menu ini dapat diakses dengan menggunakan mouse atau tombol *shortcut*  $(Ctrl+B)$ .

# *3.2.4 Perancangan Panel*

Panel digunakan sebagai alternatif lain dari menu. Tujuan utama dibuatnya sistem ini adalah untuk memudahkan user dalam menggunakan program. Dengan demikian, user dapat memilih menggunakan menu, panel atau tombol-tombol yang disediakan. Panel dibuat dengan bentuk icon-icon yang menarik.

Seluruh tombol panel dapat diakses dengan menggunakan mouse. Beberapa panel yang disediakan diantaranya sebagai berikut:

- 1. Panel Buka File WAV, digunakan untuk memilih file WAV yang diinginkan oleh user.
- 2. Panel Pilih File, digunakan untuk memilih file yang akan disisipkan ke dalam gambar WAV.
- 3. Panel Sisipkan, digunakan untuk memulai proses penyisipan file ke dalam file WAV.
- 4. Panel Simpan WAV, digunakan untuk menyimpan file WAV hasil penyisipan ke dalam nama lain.
- 5. Panel Ambil File, digunakan untuk memulai proses pengambilan file yang tersembunyi dalam sebuah file WAV.
- 6. Panel Reset, digunakan untuk mengembalikan seluruh tampilan ke dalam format awal (kosong).
- 7. Panel Play WAV, digunakan untuk memainkan file WAV asli, yaitu file WAV sebelum proses penyisipan dilakukan.
- 8. Panel Play WAV Hasil, digunakan untuk memainkan file WAV hasil proses, yaitu file WAV yang didalamnya telah terdapat file yang disembunyikan.
- 9. Panel Help, digunakan untuk menampilkan form petunjuk penggunaan program sebagai bantuan kepada user.
- 10. Panel About, digunakan untuk menampilkan identitas pembuat program.
- 11. Panel Keluar, digunakan untuk keluar dari program.

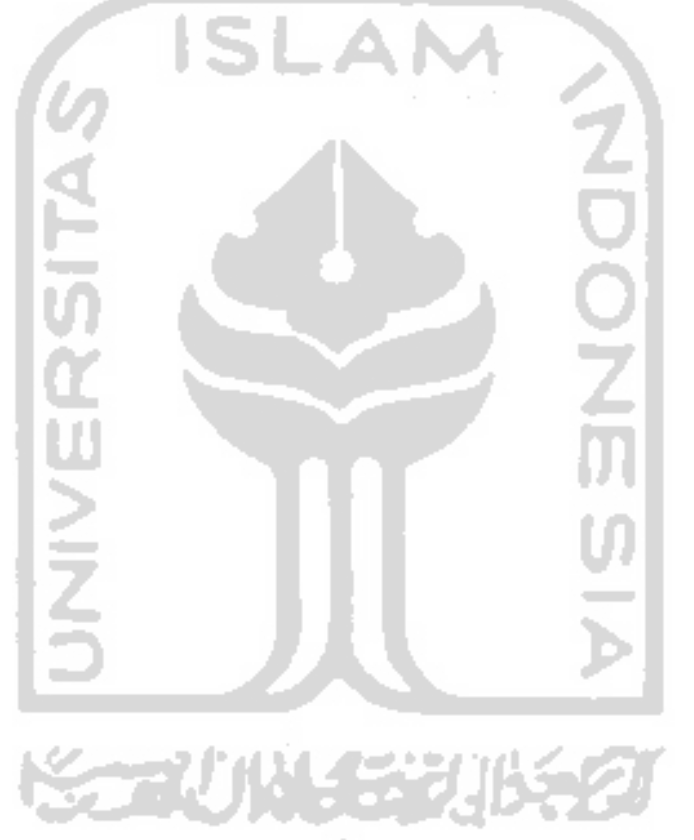

#### *BAB IV*

#### *HASIL DAN ANALISIS*

#### *4.1 Implementasi Perangkat Lunak*

## *4.1.1 Batasan Implementasi*

Aplikasi **steganography** pada file wav ini dibuat dengan menggunakan aplikasi pemrograman visual basic 6.0. Tahap implementasi merupakan tahap pembuatan aplikasi berdasarkan atas analisis perangkat lunak yang telah dirancang sehingga menghasilkan aplikasi sistem yang diharapkan.

Di dalam pembuatan program ini digunakan beberapa prosedur yang mendukung pembuatan program. Adapun beberapa prosedur-prosedur yang digunakan dalam menerapkan metode **steganography Least Significant Bit** ini adalah pengaksesan file WAV, pengaksesan file yang akan disisipkan, penyisipan kunci, penyisipan data, pengambilan kunci, pengambilan data, konversi nilai desimal ke nilai biner dan konversi nilai biner ke nilai desimal.

#### *4.1.2 Implementasi*

Pada tahap implementasi penyusunan perangkat lunak dibagi menjadi tiga tahap antara lain :

1. Tahap Pemrograman Visual

Pada tahap ini yang dilakukan adalah merancang form dan komponenkomponen yang diperiukan dalam penggunaan program. Perancangan tersebut diperoleh dari paket-paket komponen yang tersedia di visual basic 6.0.

2. Tahap Penulisan Kode

Pada tahap ini yang dilakukan penulisan kode-kode berdasarkan bahasa pemrograman visual basic yang akan dijalankan dengan prosedur untuk selanjutnya diletakkan pada kontrol-kontrol obyek yang dipakai untuk menjalankan proses tertentu.

3. Tahap debugging

Pada tahap ini dilakukan pengujian terhadap perangkat lunak yang dibuat dengan **meng-compile** program. Metode pengujian yang digunakan adalah **trial and error,** dimana setiap langkah yang menghasilakan output diteliti kembali keabsahannya, sehingga hasil yang didapatkan benar-benar dengan metode yang digunakan

## *4.1.2.1 Implementasi Antarmuka*

## *4.1.2.1.1 Tampilan Utama Program*

Implementasi metode **steganography Least Significant Bit** diwujudkan dalam bentuk program yang dapat menyisipkan suatu file ke dalam sebuah file WAV.

Dalam pengimplementasian metode ini program yang dibuat dapat memainkan file WAV yang diinginkan, memasukkan file yang ingin disisipkan, menyimpan file WAV dengan data didalamnya, dan dapat mengambil kembali file yang telah disisipkan. Berikut ini merupakan tampilan dari proses yang dilakukan dalam program.

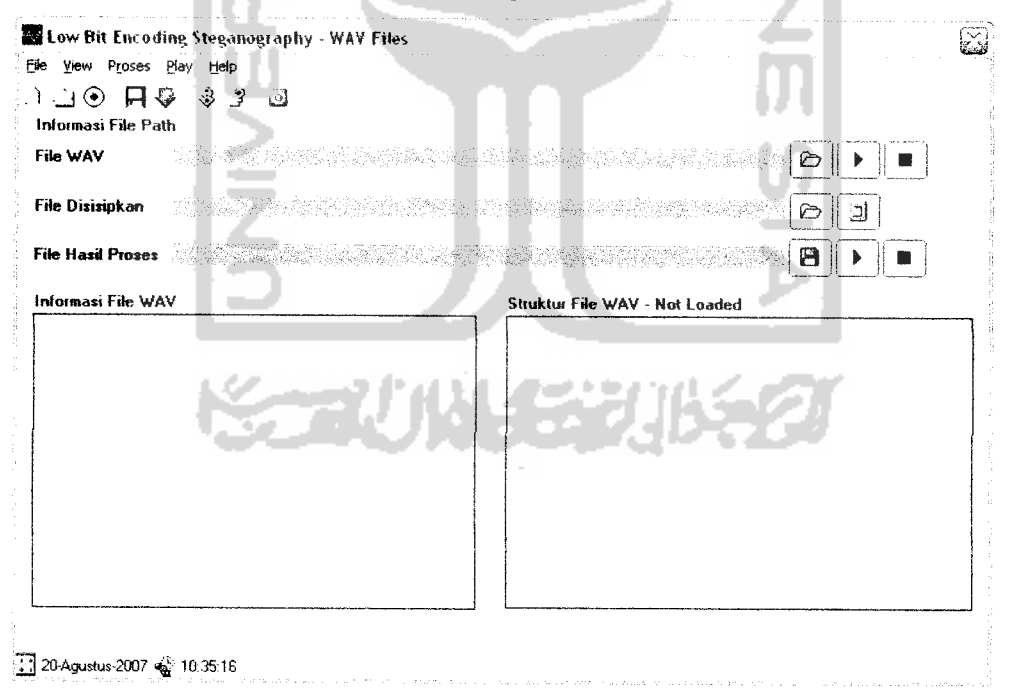

*Gambar 4.1* Tampilan Utama Program

Pada tampilan di atas terlihat bahwa lokasi file WAV yang dibuka ditampilkan pada bagian atas, teks yang akan disisipkan di bagian tengah dan status file WAV berada di sebelah kiri layar. Status file memuat tampilan informasi WAV dan juga melaporkan apakah ada teks yang tersembunyi di dalamnya. Pada bagian atas terdapat beberapa menu dan sub menu yang dapat diakses dengan menggunakan mouse atau kombinasi tombol keyboard, serta terdapat tombol-tombol panel yang merupakan alternatif dari penggunaan menu.

Tombol-tombol tersebut dapat digunakan untuk membuka file WAV dan menyimpannya dengan nama lain serta menyembunyikan status file. Selain menggunakan tombol-tombol tersebut, user dapat menggunakan menu dan sub menu yang disediakan sebagai alternatif.

# *4.1.2.1.2 Tampilan Proses Kerja Sistem 4.1.4.1.2.1 Proses Penyisipan File TXT*

Proses penyisipan file teks kedalam file wav merupakan inti dari proses steganography itu sendiri, alur proses penyisipan dapat dilihat pada gambar 4.2 sebagai berikut:

![](_page_41_Picture_4.jpeg)

![](_page_42_Figure_0.jpeg)

*Gambar 4.2* Diagram **Flowchart** Proses Penyisipan File Teks

# *1. Tampilan Interface Pemasukan File WAV*

Proses pemasukan file wav ke dalam sistem merupakan tahap awal dari proses penyisipan, file wav tersebut merupakan file yang akan disisipi file text yang akan disembunyikan. Berikut tampilan input file WAV ke dalam sistem :

![](_page_43_Picture_465.jpeg)

Gambar 4.4 Tampilan Input File WAV ke Dalam Sistem

# *2. Tampilan Interface Pemasukan File TXT*

Tahap ini merupakan tahap pemasukan file txt ke dalam sistem, dimana file tersebut memiliki ketentuan kapasitas file maksimal 1/8 dari kapasitas file wav.

![](_page_44_Picture_508.jpeg)

*Gambar4.5* Tampilan Buka File TXT yang akan disisipkan

![](_page_44_Figure_4.jpeg)

*Gambar 4.6* Tampilan Input file TXT yang akan disisipkan

للأراسية

# 3. Tampilan *Interface* Proses Penyisipan dan Penyimpanan F *Mapuan***<br>VAV Ter**

Tahap ini merupakan tahap akhir dalam proses penyisipan file txt k<br>dalam file wav dimana setelah proses penyisipan maka file wav tersebu<br>disimpan dengan nama yang baru. *ahap ini merupakan tahap akhir dalam proses penyisipa<br><i>am file way dimana setelah proses penyisipan maka file w* disimpan dengan nama yang baru

![](_page_45_Figure_2.jpeg)

*n***bar 4.7** Tampilan Simpan File WAV Dengan Nama Ba

![](_page_45_Figure_4.jpeg)

ambar 4.8 Tampilan Proses Penyisipan Dengan Nama File WAV Yang Ba

# *4.1.4.1.2.2 Proses Ekstraksi File Teks dari Fike WAV*

Proses ekstraksi file teks dari tile wav merupakan tahap dimana file teks diambil/ekstrak dari dalam file wav melalui tahapan tertentu. Alur proses ekatraksi dapat dilihat pada gambar 4.9 sebagai berikut;

![](_page_46_Picture_2.jpeg)

للأنا المستحلفة المعا

![](_page_47_Figure_0.jpeg)

*Gambar 4.9* Diagram **Flowchart** Proses Ekstraksi File Teks

# *1. Tampilan Interface Input FileWAV*

Tahap ini merupakan tahap pemasukan file wav yang didalamnya terdapat file teks untuk kemudian diambil data teks yang disisipkan

![](_page_48_Picture_443.jpeg)

*Gambar 4.10* Tampilan Buka File WAV Tersisipi n yr

![](_page_48_Picture_444.jpeg)

*Gambar 4.11* Tampilan Proses Input File WAV Tersisipi

ana ca

 $\ensuremath{\mathsf{NUM}}$ 

![](_page_49_Picture_406.jpeg)

2. Tampilan **Interface** Simpan Hasil Ekstraksi

*Gambar 4.12* Tampilan Simpan Hasil Ekstraksi

#### *4.1.2.2 Implementasi Prosedural*

Implementasi prosedural membentuk kesatuan perintah yang digunakan untuk menjalankan program tersebut, sehingga program tersebut dapat dieksekusi sesuai dengan keinginan pengguna.

# *4.1.2.2.1 Tipe Data Penyimpanan Data File WAV di Memori*

Header file WAV yang dibuka disimpan dalam sebuah tipe data record yang diberi nama bytDataHeader.

Record ini berisi berbagai macam variabel yang diberi nama sesuai dengan headernya, dan mempunyai tipe data yang bervariasi. tergantung dari header yang bersangkutan.

Sedangkan data "suara" dari tile WAV disimpan dalam array memori dan ditampung dalam variabel bytDataWAV(), serta digunakan saat proses penyisipan, penyimpanan maupun proses pembacaan data. Untuk urutan header yang bersangkutan bisa dilihat pada lampiran format file WAV secara keseluruhan baik ukuran setiap header dan diskripsinya.

```
Type dtWAV
    strHeaderRIFF
    IngUkuranWAV
    strHeaderWAVE
    strHeaderfmt
    intPanjangChunk
    intJeni sWAV
    intJumlahChannel
    IngSampleRate
    IngBytesPerSecond
    intBytesPerSample
    intBitsPerSample
    strHeaderDATA
    IngJumlahSample
End Type
                             As String * 4
                             As Long
                             As String * 4
                             As String * 4
                             As Long
                             As Integer
                             As Integer
                             As Long
                             As Long
                             As Integer
                             As Integer
                             As
String
                             As
Long
```
# *4.1.2.2.2 Pengaksesan File WAV*

Prosedur ini digunakan untuk membaca header dan data file WAV secara bersamaan yang ditampung di dalam memori. Proses pembacaan header dilakukan dengan membaca **block header** secara bersamaan. Demikian juga dengan pembacaan data suara, dilakukan dengan membaca keseluruhan **block** setelah **header** dan menampungnya ke dalam variabel array. Metode pembacaan **block** tersebut lebih cepat daripada proses pembacaan **sequential** atau berurutan dari awal hingga akhir, sehingga lebih memaksimalkan efisiensi aplikasi.

```
Public Sub BukaFileWAV(strNamaFile As String)
    Dim IngUkuranFile As Long
    Open strNamaFile For Binary As
    Get #1, , bytDataHeader
    IngUkuranFile = FileLen(<math>strNameFile</math>)ReDim bytDataWAV(1 To IngUkuranFile)
    Get #1, , bytDataWAV()
    Close #1
End Sub
```
# *4.1.2.2.3 Pengecekan File WAV*

Fungsi ini digunakan untuk melakukan pemeriksaan terhadap file WAV yang telah dibuka, apakah memenuhi kriteria seperti telah dijelaskan pada batasan masalah sebelum dapat diproses lanjut.

```
Public Function CekFileWAV() As Boolean
     Dim blnValid As Boolean
     Dim strPesan As String
     blnValid = False
     'Cek header RIFF
     If bytDataHeader.strHeaderRIFF = "RIFF" Then
         blnValid = True
     Else
         blnValid = FalseEnd If
     'Cek header WAVE
    If bytDataHeader.strHeaderWAVE = "WAVE" Then
         blnValid = True
    Else
         blnValid = FalseEnd If
    'Cek header fmt
    If bytDataHeader.strHeaderfmt = "fmt " Then
        blnValid = True
    Else
        blnValid = False
    End If
    'cek header data
    If bytDataHeader.strHeaderDATA = "data" Then
        blnValid = True
    Else
       blnValid = FalseEnd If
                   dк
                      al 1
    CekFileWAV = blnValid
End Function
```
Pengecekan header dilakukan pada ada tidaknya string 4 byte "RIFF", string 4byte "WAVE", string 4byte "fmt "dan string 4byte "data". Bila tidak ada maka file WAV yang dibaca tidak valid (corupt/rusak/bad). Apabila semua string pada header tersebut ditemukan, maka nilai kembalian dari

fungsi ini adalah **true,** sedangkan apabila tidak ditemukan salah satu dari kriteria di atas maka nilai kembalian adalah**false.**

# *4.1.2.2.4 Pengecekan Kunci Dalam File WAV yang Telah Dibuka*

Fungsi ini digunakan untuk mengecek apakah dalam file WAV yang dibuka terdapat string kunci yang menunjukkan bahwa pada file WAV tersebut telah tersimpan data atau tidak.

```
Public Function CekKunciWAV() As Boolean
         Dim i As Byte
         Dim strNilaiBiner As String
         Dim strKunci As String
         strNilaiBiner = ""
         For i = 1 To 8
             strNilaiBiner=strNilaiBiner &
AmbilLSB(Dec2Bin(bytDataWAV(i), 8))
         Next
         strKunci = Chr(Bin2Dec(strNilaiBiner))
         If strKunci = "9" Then
             CekKunciWAV = True
         Else
             CekKunciWAV = False
         End If
     End Function
```
Pembacaan dilakukan sebanyak 8 byte setelah membaca header. Kemudian hasil pembacaan tiap byte tersebut dikonversi ke bentuk biner dan diambil 1 bit paling kecil (LSB). Dari 8 bit tersebut kemudian digabungkan kembali menjadi 1 byte string. Apabila karakter yang terjadi dari penggabungan tersebut berupa karakter "@" berarti dalam file WAV tersebut telah terdapat data tersembunyi, demikian juga sebaliknya.

# *4.1.2.2.5 Proses Membaca Data yang Tersembunyi Dalam File WAV*

Proses pembacaan file yang tersembunyi diawali dengan mengambil ukuran file yang tersembunyi serta ekstensi file tersebut. Prosedur tersebut dilakukan setelah proses pembacaan urutan file WAV dan pembacaan header serta karakter kunci selesai dilakukan.

```
Open strNamaFileSimpan For Binary As #1
ReDim bytDataHidden(1 To IngUkuranHiddenFile) As Byte
For i = 1 To lngUkuranHiddenFile
strNilaiBiner = ""
       For i = 1 To 8
            strNilaiBiner = strNilaiBiner &
AmbilLSB(Dec2Bin(bytDataWAV(couWAV), 8))
            couWAV = couWAV + 1Next j
bytNilaiHidden = Bin2Dec (strNilaiBiner;)
       by tDataHidden(i) = bytNilaiHidden
       Me.ProgressBarl.Value = couProgress
       couProgress = couProgress + 1
Next i
Put #1, , bytDataHidden
Close #1
```
File WAV dibaca setiap byte, kemudian satu byte tersebut diubah menjadi 8 bit string dan diambil bit terkecil (LSB) untuk setiap byte-nya. Setelah terkumpul sebanyak 8 bit, maka 8 bit string tersebut diterjemahkan kembali menjadi nilai desimal dan ditampung pada satu variabel array. Setelah pembacaan selesai, isi dari variabel array tersebut disimpan ke dalam suatu file sehingga menjadi file baru yang merupakan hasil proses pengambilan file.

### *4.1.2.2.6 Proses Menjalankan (Play) FileWAV*

Untuk memainkan file WAV digunakan fasilitas fungsi API dari Visual Basic 6.0 yaitu **sndPlaySound** yang menggunakan parameter masukan berupa string **path** dari file WAV yang akan dimainkan. Sedangkan prosedur yang digunakan untuk memainkan file WAV adalah prosedur MainkanWAV.

Private Declare Function sndPlaySound Lib "winmm" Alias "sndPlaySoundA" (ByVal. IpszSoundName As String, ByVal uFlags As Long) As Long

Public Sub MainkanWAV(fname As String, Optional Settings As SND\_\_Settings " **','** •. . '•;.. **\ '\**  $=$  SND\_ASYNC)

 $\ell$  - and  $\ell$  . In the set of  $\ell$  , we have the  $\ell$ 

 $\leqslant c$ 

```
Dim. retval As Long
retval = sndPlaySound(fname, Settings) End Sub
```
# *4.1.2.2.7 Proses Menyisipkan Data ke Dalam File WAV dan Menyimpan FileWAV Dengan Nama Lain*

Penyisipan file dilakukan dengan teriebih dahulu menyisipkan karakter kunci ke dalam 8 byte pertama, kemudian ukuran file yang disisipkan ke dalam 24 byte berikutnya, ekstensi file yang disisipkan ke dalam 24 byte berikutnya (dengan masing-masing karakter disisipkan pada 8 byte), dan penyisipan data file tersebut pada akhir proses.

```
Open strNmFileWAV For Binary As #1
Open strNamaFileSimpan For Binary As #2
   'Simpan kunci "@"
   \text{couWAV} = 1strKunciBiner = Dec2Bin(Asc("@"), 8)
   For i = 1 To 8
   DoEvents
   strPotBiner = Mid(strKunciBiner, i, 1)bytNilaiWAV = bytDataWAV(couWAV)
      strBinerWAV = Dec2Bin(bytNilaiWAV, 8)
  strBinerWAVBaru = GantiBitAkhir(strBinerWAV, strPotBiner) bytDataWAV(couWAV) = Bin2Dec(strBinerWAVBaru)
     \text{couWAV} = \text{couWAV} + 1Me.ProgressBarl.Value = couProgress
  couProgress = couProgress + 1 Next
  'Simpan ukuran file dalam 24 byte WAV asli
  strUkuranBiner = Dec2Bin(lngUkuranDisisipkan, 24)<br>couWAV = 9
  For i = 1 To 24
  DoEvents
     strPotBiner = Mid(strUkuranBiner, i,
j.,bytNilaiWAV = bytDataWAV(couWAV)
     strBinerWAV = Dec2Bin(bytNilaiWAV, 8)strBinerWAVBaru = GantiBitAkhir(strBinerWAV, StrPotBiner)
     bytDataWAV(couWAV) = Bin2Dec(strBinerWAVBaru)
```
 $\text{couWAV} = \text{couWAV} + 1$ 

```
Me.ProgressBarl.Value = couProgress
          couProgress = couProgress + 1
       Next
       'penyisipan ekstensi file dalam 24 byte WAV asli
       strUkuranBiner = ""
       For i = 1 To 3
       strUkuranBiner = strUkuranBiner \&Dec2Bin(Asc(Mid(strEkstensi, _
       (i, 1), 8)
       Next
       \text{couWAV} = 33For i = 1 To 24
      DoEvents
         strPotBiner = Mid(strUkuranBiner, i, 1)
         bytNilaiWAV = bytDataWAV(couWAV)
                                             ш
         strBinerWAV = Dec2Bin(bytNilaiWAV, 8)
         strBinerWAVBaru = GantiBitAkhir(strBinerWAV, StrPotBiner)
         bytDataWAV(couWAV) = Bin2Dec(StrBinerWAVBaru)
         \text{couWAV} = \text{couWAV} + 1Me.ProgressBarl.Value = couProgress
         couProgress = couProgress + 1
      Next
       'couWAV = 33
      For i = 1 To UBound(bytDataSisip())
      DoEvents |
         strBinerSisip = Dec2Bin(bytNilaiSisip,
         For j = 1 To 8
               \blacksquare strPotBiner = Mid(strBinerSisip,
                bytNilaiWAV = bytDataWAV(couWAV)
               ×
                strBinerWAV = Dec2Bin(bytNilaiWAV, 8)strBinerWAVBaru = GantiBitAkhir(strBinerWAV,
strPotBiner)
               bytDataWAV(couWAV) = Bin2Dec(strBinerWAVBaru)
                                          6 DE P.C.
                \text{couWAV} = \text{couWAV} + 1Next
            Me.ProgressBarl.Value = couProgress
         couProgress = couProgress + 1
     Next
     'Simpan header ke file WAV baru
     Put #2, , bytDataHeader
     'Simpan data wav keseluruhan
     Put #2, , bytDataWAV
```
Close #1 Close #2

Bersamaan dengan proses penyisipan data ke dalam file WAV dilakukan juga proses penyimpanan file WAV dengan nama lain. Proses ini dilakukan dengan menuliskan header dari file WAV yang telah dibuka ke dalam suatu file WAV baru.

Proses berikutnya adalah penulisan karakter kunci, ukuran file yang disisipkan, ekstensi file, data yang disisipkan dan diakhiri dengan sisa file WAV yang tidak digunakan sebagai media penyisipan.

Proses penyisipan karakter kunci, ukuran file dan data menggunakan cara/metode yang sama, yaitu dengan metode **Least Significant Bit.** Proses diawali dengan mengubah data byte dari file yang akan disisipkan menjadi 8 bit string, karena 1 karakter dapat diartikan sebagai 8 bit. Kemudian data ASLI dari file WAV yang akan disisipi dibaca 1 byte dan diubah menjadi 8 bit string juga. Dari 8 bit string karakter yang disisipkan tersebut diambil 1 bit data yang nantinya akan disisipkan ke dalam 8 bit string data asli tersebut. Cara penyisipan dilakukan dengan mengganti bit terakhir (LSB) dari data asli dengan 1 bit potongan dari bit string karakter tersebut. Hal ini dilakukan terus menerus sampai dengan selesainya penyisipan karakter kunci, ukuran file yang disisipkan dan data file yang disisipkan. Setelah semua data tersebut selesai disisipkan, langkah berikutnya adalah menyisipkan ukuran file dan ekstensi file yang disisipkan. Ukuran file dikonversi menjadi biner dengan lebar 24 bit, dan setiap bit-nya disisipkan pada LSB file WAV. Penyisipan ekstensi dilakukan dengan teriebih dahulu memotong setiap karakter dari ekstensi tersebut sehingga didapatkan 3 karakter. Setiap karakter tersebut diambil nilai ASCII-nya dan dikonversi menjadi nilai biner. Masing-masing bit biner tersebut disisipkan ke dalam LSB file WAV asli. Panjang total yang dibutuhkan untuk menyisipkan ekstensi adalah 24 byte, karena setiap karakter dikonversi menjadi 8 bit nilai biner. Penyisipan file ke dalam file WAV menggunakan metode yang sama, dan dilakukan dengan perulangan sebanyak lebar file yang akan disisipkan.

Setelah proses penyisipan kunci, ukuran file, ekstensi file serta data file yang disembunyikan selesai dilakukan, langkah berikutnya adalah menyisipkan sisa data dari file WAV asli ke dalam file yang baru sehingga didapatkan file baru dengan STRUKTUR yang sama, ukuran yang sama, header yang sama dan panjang data yang sama (tapi isinya beda) dengan file WAV asli.

### *4.2 Analisis Kinerja Sistem*

### *4.2.1 Analisis Kesalahan*

Sebelum sistem / program diterapkan teriebih dahulu program harus bebas dari kesalahan. Untuk itu program harus diuji untuk menemukan kesalahankesalahan yang mungkin dapat terjadi. Program ini diuji untuk tiap-tiap modul dan dilanjutkan dengan pengetesan untuk semua modul yang telah terangkai.

Kesalahan yang mungkin terjadi dapat diklarifikasikan dalam tiga kesalahan, yakni sebagai berikut:

- 1. Kesalahan bahasa **(language errors)** atau disebut juga dengan kesalahan penulisan **(syntax error)** adalah kesalahan di dalam penulisan source program yang tidak sesuai dengan yang telah diisyaratkan.
- 2. Kesalahan sewaktu proses **(run-time errors)** adalah kesalahan yang terjadi sewaktu program dieksekusi.
- 3. Kesalahan logika **(logical errors)** adalah kesalahan dari logika program yang dibuat. Kesalahan seperti ini sulit ditemukan karena tidak ada pemberitahuan mengenai kesalahan, dan akan tetap didapatkan hasil dari proses program,tetapi hasilnya salah.

Dengan demikian terdapat dua tingkat pengujian yang dilakukan, yaitu :

- 1. Pengujian Modul Pengujian untuk tiap-tiap modul (dapat berupa program utama, sub program) disebut dengan sub testing.
- 2. Pengujian Unit atau Pengujian Program Setelah semua modul program selesai ditulis dan diuji secara independen sampai bebas dari kesalahan dan telah dirangkai menjadi satu unit program,

maka unit program ini perlu dites kembali. Pengetesan ini disebut dengan **Program Testing.**

### *4.2.2 Pengujian Sistem*

Pengujian sistem dilakukan untuk memeriksa kekompakan komponen sistem yang telah diimplementasikan. Tujuan utama dari pengujian ini adalah untuk memastikan bahwa elemen-elemen atau komponen-komponen dari sistem telah berfungsi sesuai dengan yang diharapkan. Pengujian perlu dilakukan untuk mencari kesalahan-kesalahan atau kelemahan-kelemahan yang mungkin masih terjadi. Pengujian sistem termasuk juga pengujian program secara menyeluruh. Kumpulan program yang telah diintegrasikan perlu diuji kembali untuk melihat apakah suatu program dapat menerima input data dengan baik, dapat memproses data dengan baik dan memberikan output kepada program lainnya.

# *4.2.2.1 Analisis Kinerja Pengujian Sistem*

Program yang dibuat dapat menyisipkan data file tanpa mengubah suara dari file WAV. Selain itu ukuran file WAV sebelum dan sesudah penyisipan tidak mengalami perubahan. Namun demikian, apabila dilihat data yang ada di dalamnya mengalami perubahan. Perubahan yang terjadi tergantung dari data teks yang disisipkan. Seperti dijelaskan pada bab sebelumnya, data teks akan diubah dahulu ke dalam bentuk ASCII kemudian dari bentuk ASCII akan dikonversi ke dalam bentuk biner. Setelah itu akan dipotong perbit dan per bitnya dimasukkan ke bit terakhir dari data file WAV. Sebagai contoh, dengan menggunakan program editor file, dapat dilihat isi dari kedua file WAV tersebut pada Gambar 4.13 dan 4.14;

| 73 70 70 4 42                                                                   |                          |               | o  | o |   |             |          | 87 65 86 69 102 |       |
|---------------------------------------------------------------------------------|--------------------------|---------------|----|---|---|-------------|----------|-----------------|-------|
| 1109 116 32 16                                                                  |                          | - 0           | 0. | 0 |   | $1 \quad 0$ | $\bf{1}$ | 0               | 17    |
| $43 \t 0$                                                                       | $\overline{\phantom{a}}$ | $17 \quad 43$ | 0  | 0 | 1 | o           |          | 8.              | 0 100 |
| 97 116 97 171 41 0 0 <u>127 128 127 128 127</u>                                 |                          |               |    |   |   |             |          |                 |       |
| 128 <u>127 129 135</u> 134 <u>135</u> 134 <u>135</u> 134 <u>135</u> 134 134     |                          |               |    |   |   |             |          |                 |       |
| 134 134 134 134 134 134 134 <u>135 134</u> 135 <u>134</u> 134                   |                          |               |    |   |   |             |          |                 |       |
| 133 134 135 134 135 134 134 134 134 134 134 134                                 |                          |               |    |   |   |             |          |                 |       |
|                                                                                 |                          |               |    |   |   |             |          |                 |       |
|                                                                                 |                          |               |    |   |   |             |          |                 |       |
| 134 <u>134</u> 134 134 <u>134</u> 134 <u>134 134</u> 134 <u>134</u> 134 134     |                          |               |    |   |   |             |          |                 |       |
| <u> 134 134 134</u> 134 134 134 134 134 134 134 <u>134 134</u>                  |                          |               |    |   |   |             |          |                 |       |
| 134 <u>134 134</u> 134 134 134 134 <u>134</u> 134 <u>134</u> 134 134            |                          |               |    |   |   |             |          |                 |       |
| 134 <u>134</u> 134 134 <u>134</u> 135 134 135 134 <u>135</u> 134 <u>134</u>     |                          |               |    |   |   |             |          |                 |       |
| 134 133 <u>134</u> 134 133 133 <u>134 134</u> 134 <u>134 135 134</u>            |                          |               |    |   |   |             |          |                 |       |
| 135 134 1 <u>34</u> 134 1 <u>34</u> 134 134 1 <u>34</u> 134 13 <u>4 134 134</u> |                          |               |    |   |   |             |          |                 |       |

*Gambar 4.13* Struktur File **WAV** Sebelum Disisipi File

a.

**Contract Contract** 

|    |          | 73 70 70 4    |    |                  | $42 \quad 0$ | $\alpha$ |                                                                               |   |   | 87 65 86 69 102 |       |
|----|----------|---------------|----|------------------|--------------|----------|-------------------------------------------------------------------------------|---|---|-----------------|-------|
|    |          | 109 116 32 16 |    | - 0              | $\mathbf{0}$ | 0        | ı                                                                             | 0 | ı | 0.              | -17   |
| 43 | $\Omega$ | a             | 17 | 43               | O            | 0        | T                                                                             | 0 | 8 |                 | 0 100 |
|    |          |               |    | 97 116 97 171 41 |              |          | 0 0 126 129 126 128 126                                                       |   |   |                 |       |
|    |          |               |    |                  |              |          | 128 <u>126 128 134</u> 134 <u>134</u> 134 1 <u>34</u> 134 <u>134</u> 134 134  |   |   |                 |       |
|    |          |               |    |                  |              |          | 134 134 134 134 134 134 134 <u>134 135</u> 135 <u>135</u> 134                 |   |   |                 |       |
|    |          |               |    |                  |              |          | <u> 132 135</u> 135 134 135 <u>135 135</u> 134 <u>135</u> 134 134 134         |   |   |                 |       |
|    |          |               |    |                  |              |          | 135 135 135 135 134 134 134 134 135 135 135 134                               |   |   |                 |       |
|    |          |               |    |                  |              |          | <u> 135</u> 134 134 135 134 <u>135</u> 134 134 134 <u>135</u> 134 <u>135</u>  |   |   |                 |       |
|    |          |               |    |                  |              |          | 134 135 135 134 <u>135</u> 134 <u>135 135</u> 134 1 <u>35</u> 134 134         |   |   |                 |       |
|    |          |               |    |                  |              |          | 135 135 135 135 134 135 134 134 135 134 135 135                               |   |   |                 |       |
|    |          |               |    |                  |              |          | 134 <u>135 135</u> 135 134 134 134 <u>135</u> 134 <u>135</u> 134 1 <u>35</u>  |   |   |                 |       |
|    |          |               |    |                  |              |          | 134 135 134 135 <u>134</u> 135 134 135 134 1 <u>34</u> 134 135                |   |   |                 |       |
|    |          |               |    |                  |              |          | 134 133 <u>135</u> 135 132 133 <u>135 135</u> 134 <u>135 134 135</u>          |   |   |                 |       |
|    |          |               |    |                  |              |          | 135 134 1 <u>35</u> 135 <u>134</u> 135 134 <u>135</u> 134 1 <u>35 135 135</u> |   |   |                 |       |
|    |          |               |    |                  |              |          |                                                                               |   |   |                 |       |

*Gambar 4.14* Struktur File WAV Setelah Disisipi File

Dapat dilihat pada Gambar 4.13 dan Gambar 4.14 bahwa terdapat perubahan pada struktur file WAV sebelum dan sesudah penyisipan, hanya saja beberapa file tidak berubah karena adanya persamaan LSB file WAV dengan potongan file teks yang disisipkan. Akan tetapi, perubahan struktur ini tidak mempengaruhi tampilan suara yang dihasilkan. Perubahan terjadi pada struktur file WAV. Data header tidak berubah karena sama sekali tidak diubah, sedangkan data suara tidak semuanya mengalami perubahan. Meskipun ada perubahan pada data suara, tetapi perubahannya cukup kecil, sehingga seolah-olah suara yang dihasilkan tidak mengalami perubahan.

Perubahan yang terjadi pada data suara dalam file WAV hasil proses tidak mengakibatkan perbedaan suara yang **significant** apabila didengar

dengan indera pendengaran manusia biasa. Hal ini disebabkan karena perubahan yang terjadi pada file WAV hasil proses sangatlah kecil. Apabila dilihat secara detail, perubahan yang terjadi hanya I bit, yaitu pada bit terakhir **(least significant bit),** sehingga seandainya terjadi perubahan hanya akan menambah atau mengurangi nilai asli **byte** tersebut dengan 1. Misalnya, file WAV asli mempunyai data byte 157 atau dalam format biner adalah 10011101. Apabila data yang disisipkan pada byte tersebut mengubah bit terakhir, maka perubahan yang terjadi hanya terdapat pada bit terakhir, sehingga data biner tersebut berubah menjadi 10011100. Perubahan ini akan mengakibatkan berubahnya nilai desimal hasil konversi dari nilai biner tersebut. Apabila nilai biner setelah mengalami perubahan tersebut dikonversi menjadi nilai desimal kembali, maka hasil yang didapatkan adalah 156, atau hanya mempunyai selisih 1 dari nilai aslinya. Selisih sebesar 1 tersebut tidak akan mempengaruhi suara dari file WAV yang dihasilkan.

Berikut ini adalah perbandingan antara 2 file WAV yang berukuran 24.810 bytes sebelum proses penyisipan dan setelah disisipi file berukuran 2Kb.

![](_page_60_Figure_2.jpeg)

*Gambar 4.16* **Capture** File WAV Setelah Disisipi File Berukuran 2 Kb

Gambar 4.15 dan gambar 4.16 menunjukkan bahwa tidak terlihat perbedaan struktur **waveform** dari kedua file WAV asli maupun file WAV yang merupakan hasil proses penyisipan.

File yang disisipkan, apabila diambil kembali dari file WAV yang menyimpan data tersembunyi, tidak mengalami perubahan baik dari segi ukuran maupun strukturnya.

Kedua file, yaitu file sebelum disisipkan dan file hasil pengambilan, tidak mengalami perubahan baik dari struktur file maupun ukurannya. Gambar 4.17 dan 4.18 adalah capture dari struktur kedua file tersebut.

![](_page_61_Figure_3.jpeg)

*Gambar 4.17* Strukur File Teks dan Tampilan Teks Sebelum Disisipkan

![](_page_61_Picture_5.jpeg)

| 86  | 67 | 68 | 69 | 70 | 71 | 72 | 73 | 74 | 75 | 76 | 77 | 78 |
|-----|----|----|----|----|----|----|----|----|----|----|----|----|
| 179 | 80 | 81 | 82 | 83 | 84 | 85 | 86 | 87 | 88 | 89 | 90 | 32 |
| 148 | 49 | 50 | 51 | 52 | 53 | 54 | 55 | 56 | 57 | 13 | 10 | 65 |
| 166 | 67 | 68 | 69 | 70 | 71 | 72 | 73 | 74 | 75 | 76 | 77 | 78 |
| 179 | 80 | 81 | 82 | 83 | 84 | 85 | 86 | 87 | 88 | 89 | 90 | 32 |
| 148 | 49 | 50 | 51 | 52 | 53 | 54 | 55 | 56 | 57 | 13 | 10 | 65 |
| 166 | 67 | 68 | 69 | 70 | 71 | 72 | 73 | 74 | 75 | 76 | 77 | 78 |
| 179 | 80 | 81 | 82 | 83 | 84 | 85 | 86 | 87 | 88 | 89 | 90 | 32 |
| 48  | 49 | 50 | 51 | 52 | 53 | 54 | 55 | 56 | 57 | Λ  |    |    |

*Gambar 4.18* Struktur File Teks dan Tampilan Teks Setelah Proses Ekstraksi

# *4.2.2.2 Pengujian Sistem Normal*

Pengujian ini dilakukan untuk menampilkan pesan pesan apabila sistem berjalan dengan normal sesuai dengan prosedur seperti sebagai berikut:

1. Pengujian pada proses penyisipan

Pada tampilan ini memberikan pesan bahwa proses peyisipan file teks selesai dilakukan.

![](_page_62_Figure_6.jpeg)

*Gambar 4.19* Tampilan Pesan Proses Penyisipan Selesai

,白鼠

2. Pengujian pada proses ekstraksi

Pada tampilan ini memberikan pesan bahwa proses ekstraksi telah selesai dilakukan dan memberikan pesan pilihan untuk melihat hasil ekstraksi.

![](_page_63_Picture_228.jpeg)

![](_page_63_Figure_3.jpeg)

3. Pengujian pada **view** melihat struktur WAV

Pada tampilan ini memberikan pilihan penglihatan struktur WAV

![](_page_63_Picture_229.jpeg)

*Gambat 4.21* Tampilan Optional Membaca Struktur WAV

4. Pengujian pada selesai proses membaca struktur WAV Pada tampilan ini memberikan informasi bahwa proses telah selesai dilakukan.

![](_page_63_Picture_9.jpeg)

*Gambar 4.22* Tampilan Selesai Membaca Struktur WAV

# *4.2.2.3 Pengujian Sistem Tidak Normal*

Pengujian ini dilakukan untuk menampilkan pesan pesan apabila sistem tidak berjalan dengan normal tidak sesuai dengan prosedur seperti sebagai berikut;

- 1. Pengujian pada kesalahan proses penyisipan
	- a. Kesalahan karena belum memasukan file WAV dan Teks

![](_page_64_Picture_223.jpeg)

s. Or

net

e2 FALL 22.21 c. Kesalahan karena belum memasukan file teks

![](_page_64_Picture_224.jpeg)

*Gambar 4.25* Tampilan Karena Belum Memasukan File Teks

- 2. Kesalahan dalam memasukkan file wav
	- a. Konfirmasi kesalahan kerena memasukan file wav stereo

![](_page_65_Picture_218.jpeg)

*Gambar 4.26* Tampilan Informasi Jenis File yang Dimasukan

western its name association and a

,,

b. Pesan bahwa file tersebut tidak valid

N

![](_page_65_Picture_219.jpeg)

*Gambar 4.27* Tampilan Informasi Jenis File WAV Tidak Valid

- 3. Kesalahan dalam memasukan file teks
	- a. Kesalahan karena proses dijaiankan tanpa file teks

![](_page_65_Picture_9.jpeg)

*Gambar 4.28* Tampilan Informasi Belum Dibukanya file teks

b. Kesalahan karena file teks berukuran melebihi 1/8 file wav

![](_page_66_Picture_1.jpeg)

*Gambar 4.29* Tampilan Informasi File Teks Yang terlalu Besar

- 4. Kesalahan lain yang terjadi pada beberapa menu
	- a. Kesalahan memainkan file wav pada path kosong

![](_page_66_Picture_5.jpeg)

*Gamabr 4.30* Tampilan File WAV yang Belum Dibuka

b. Kesalahan apabila memainkan pada path file hasil penyisipan yang kosong

![](_page_66_Picture_8.jpeg)

*Gambar 4.31* Tampilan File WAV Hasil Dimainkan Sebelum Proses

# *4.2.2.4 Pengujian File Wav Tersisipi Ditimpa Oleh File Yang Lain*

File yang mengandung sisipan file didalamnya dapat ditimpa oleh file yang lain, karena diharapkan file WAV tersebut dapat digunakan lagi untuk proses penyisipan file yang lain.Berikut tampilan konfirmasi apabila file WAV tersebut akan ditimpa:

![](_page_67_Picture_289.jpeg)

*Gambar* 4.32 Tampilan File WAV Jika di Terdapat File Tersembunyi

# *4.2.2.5 Pengujian File WAV Apabila Corrupt / Bad / Rusak dengan Sengaja*

File WAV yang didalamnya terdapat file lain yang disembunyikan dapat mengalami kerusakan karena manipulasi atau **attacking** yang dilakukan secara sengaja, seperti manipulasi volume, channel, **noise reduction,** dan lainnya, dimana perlakuan tersebut merubah kualitas audio tersebut. Berikut analisis apabila file WAV tersebut mengalami **attacking.**

![](_page_67_Picture_6.jpeg)

*Gambar 4.33* Capture File WAV dengan File Teks 1Kb di Dalamnya

![](_page_67_Picture_8.jpeg)

| Informasi File WAV                                     | Struktur File WAV - Finished Loading                       |  |  |  |  |  |  |  |  |  |
|--------------------------------------------------------|------------------------------------------------------------|--|--|--|--|--|--|--|--|--|
| Header RIFF<br>: RIFF                                  | 1126 129 126 128 126 128 126 128 134 134 134 134 $\lambda$ |  |  |  |  |  |  |  |  |  |
| Ukuran WAV<br>: 10756                                  |                                                            |  |  |  |  |  |  |  |  |  |
| Header WAVE<br>: UAVE                                  |                                                            |  |  |  |  |  |  |  |  |  |
| Header fat<br>: fat                                    | 1135 135 135 134 135 132 134 134 134 135 135 135           |  |  |  |  |  |  |  |  |  |
| Paniang Format : 16 bytes                              | 1134 135 134 134 134 135 135 135 135 134 134 134           |  |  |  |  |  |  |  |  |  |
| Jenis WAV<br>: 1(LINKAR)                               | 1134 135 135 135 134 135 134 134 134 135 135 134           |  |  |  |  |  |  |  |  |  |
| Jumlah Channel : 1(MONO)                               | 1134 134 134 135 134 135 135 134 134 134 135 134           |  |  |  |  |  |  |  |  |  |
| Sample Rate<br>: 11025 Hz                              | 1134 135 135 134 134 134 135 135 134 135 135 134           |  |  |  |  |  |  |  |  |  |
| Bytes/Sec : 11025 bytes/sec                            | 1134 135 134 134 134 135 135 134 134 135 134 135           |  |  |  |  |  |  |  |  |  |
| <i><b>Bytes/Sample</b></i><br>$1(8 \text{ bit }$ HONG) | 1134 135 135 134 134 135 135 134 134 135 135 134           |  |  |  |  |  |  |  |  |  |
| Bits/Sample<br>: 8 bits/sample                         | 1134 135 135 135 134 135 133 134 135 132 132 134           |  |  |  |  |  |  |  |  |  |
| Header data<br>: data                                  | 1134 135 135 134 135 134 134 135 134 135 135 134           |  |  |  |  |  |  |  |  |  |
|                                                        | 1135 134 135 134 134 135 135 134 135 134 135 135           |  |  |  |  |  |  |  |  |  |
| Jumlah sample : 10667                                  | 1134 135 135 134 135 135 134 134 134 135 135 134           |  |  |  |  |  |  |  |  |  |
|                                                        | 1135 135 134 135 134 135 135 134 135 135 135 134           |  |  |  |  |  |  |  |  |  |
| Ada File Tersembunyi (1000 bytes)                      | 1134 135 135 134 135 135 135 135 134 135 135 135           |  |  |  |  |  |  |  |  |  |
|                                                        | 1134 134 134 134 134 135 135 135 134 134 134 135           |  |  |  |  |  |  |  |  |  |

*Gambar 4.34* Info dan Struktur File WAV dengan File Teks I Kb di Dalamnya

![](_page_68_Figure_2.jpeg)

*Gambar 4.35* Capture File WAV 1Kb Teks Setelah Proses Manipulasi Volume

v s

| Informasi File WAV                                                                                                    |                                                                                                    | Struktur File WAV - Finished Loading                                                                                                    |                    |  |
|----------------------------------------------------------------------------------------------------|----------------------------------------------------------------------------------------------------|----------------------------------------------------------------------------------------------------|--------------------|--|
| Header RIFF<br>Ukuran WAV<br>Header WAVE<br>Header fat<br>Panjang Format : 16 bytes<br>Jenis WAV<br>Jumlah Channel : 1(MONO)<br>Sample Rate<br>Bytes/Sec<br>Bytes/Sample<br><i>Bits/Sample</i><br>Header data<br>Jumlah sample<br>Tidak Ada File Tersembunyi | : RIFF<br>: 10786<br>: WAVE<br>: fat<br>: 1(LINEAR)<br>: 11025 Hz<br>: 11025 bytes/sec<br>: $1(8 \text{ bit } \text{RONO})$<br>: 8 bits/sample<br>: data<br>: 10667 | 127 128 127 128 127 128 127 128 129 129 129 129 A<br>1129 129 129 129 129 128 129 129 129 129 129 129<br>129 129 129 129 129 129 129 129 129 129<br>129 129 129 129 129 129 129 129 129 129<br>129 129 129 129 129 129 129 129 129 128 128 129<br>129 | 129 129<br>129 129 |  |
|                                                                                                    |                                                                                                    |                                                                                                    |                    |  |

*Gambar 4.36* Info dan Struktur File WAV 1Kb Teks Setelah Proses Manipulasi Volume

Dapat dilihat dari gambar 4.33 dan gambar 4.34 keadaan file sebelum proses manipulasi dengan gambar 4.35 dan gambar 4.36 keadaan setelah proses manipulasi volume sebagai sample, didapat perbedaan yang nyata bahwa proses manipulasi dapat merusak data file teks di dalamya sehingga data file teks tersebut tidak dapat diekstrak kembali.

Hal ini membuktikan bahwa attacking dapat merusak file teks yang disisipkan diadalam file WAV. karena dengan melakukan **attacking** sama dengan merubah struktur file WAV di dalamnya.

## *4.3 Evaluasi Sistem*

Setelah dilakukan uji terhadap program yang dibuat ternyata program memiliki beberapa kelebihan dan kekurangan diantaranya:

# *4.3.1 Kelebihan Program*

- 1. Program dibuat atas dasar pengamanan data dengan cara memanfaatkan keterbatasan pendengaran manusia, sehingga manusia tidak dapat membedakan secara langsung perbedaan yang terjadi.
- 2. Program bisa melakukan penyisipan file teks lain selain file TXT dengan ketentuan yang berlaku yang telah disebutkan pada awal skripsi ini.
- 3. File yang disisipkan dapat diambil kembali setelah proses ekstraksi secara utuh.

# *4.3.2 Kekurangan Program*

- 1. File yang terdapat di dalam file WAV akan *corrupt* / rusak apabila file audio WAV dimanipulasi dari luar program.
- 2. Program hanya terbatas pada media suara file WAV sebagai media penyisipan.

![](_page_69_Picture_10.jpeg)

#### *BABV*

#### *SIMPULAN DAN SARAN*

## *5.1 KESIMPULAN*

Setelah menyelesaikan pembuatan program, maka penulis mencoba untuk menarik kesimpulan dari seluruh uraian yang telah dibuat serta memberikan beberapa saran untuk kelanjutan dari pengembangan perangkat lunak yang telah dibuat ini antara lain :

- 1. Program yang dibuat dapat digunakan sebagai salah satu cara pengamanan i Sal data.
- 2. Dapat menyisipkan suatu file ke dalam file suara WAV tanpa mengubah ukuran dan suara yang dihasilkan.
- 3. Program dapat menyimpan file WAV hasil penyisipan dengan nama lain.
- 4. Dapat mengambil kembali file yang telah disisipkan tanpa adanya perubahan dan kerusakan.

#### *5.2 SARAN*

Kenyataannya bahwa program yang dibuat masi memiliki beberapa kelemahan. yang pada masa akan datang diharapkan adanya penyempurnaan diantaranya yaitu :

- 1. File suara WAV tidak dapat mengalami manipulasi **attack** yaitu perlakuanperlakuan tertentu terhadap file WAV seperti **resample, noise reduction** atau **voice volume** yang bersifat eksternal manipulasi, diharapkan adanya perlakuan yang dapat menjadikan file audio wav mengalami attack pada saat proses penyisipan yang memang dibuat oleh **user** itu sendiri.
- 2. Data disisipkan secara **sequential** (berurutan) sehingga memudahkan seseorang yang memahami metode ini untuk mengambil data yang tersembunyi, diharapkan terdapatnya metode lain yang memungkinkan data disusun secara acak

3. File yang disisipkan terbatas pada ukuran file WAV yang menjadi media penyisipan. diharapkan adanya media audio lain yang dapat digunakan sebagai media penyisipan.

![](_page_71_Picture_1.jpeg)
## *DAFTAR PUSTAKA*

- *\r\h* ohnson, Neil F., **Steganography,** 2002, George Mason University, Available at http://www.jjtc.com/stegdoc/,
- Kawaguchi, Eiji, Juli 1983, etal: **Depth-First Picture Expression Viewedfrom Digital Picture Processing,** hal. 343-384,
- Santosa, Insap P. 1993, **Grafika Komputer dan Antarmuka Grafts,** Andi Offset, Yogyakarta,
- Sellars, Duncan, **An Introduction to Steganography,** 2002, Available at http://www.cs.uct.ac.za/courses/CS400W/NIS/papers99/dsellars/stego.htm  $\mathbf{l}$ .

Stallings, William, 1995. Network & Internetwork Security, Prentice Hall Int. Edition,

Stallings, William, 2003, **Cryptography and Network Security,** 3th ed. Prentice Hall Int. Edition,

**The WAV File Formal.** Available at http://wAvw.fortunecity.com/skyscraper/windows/364/index.html

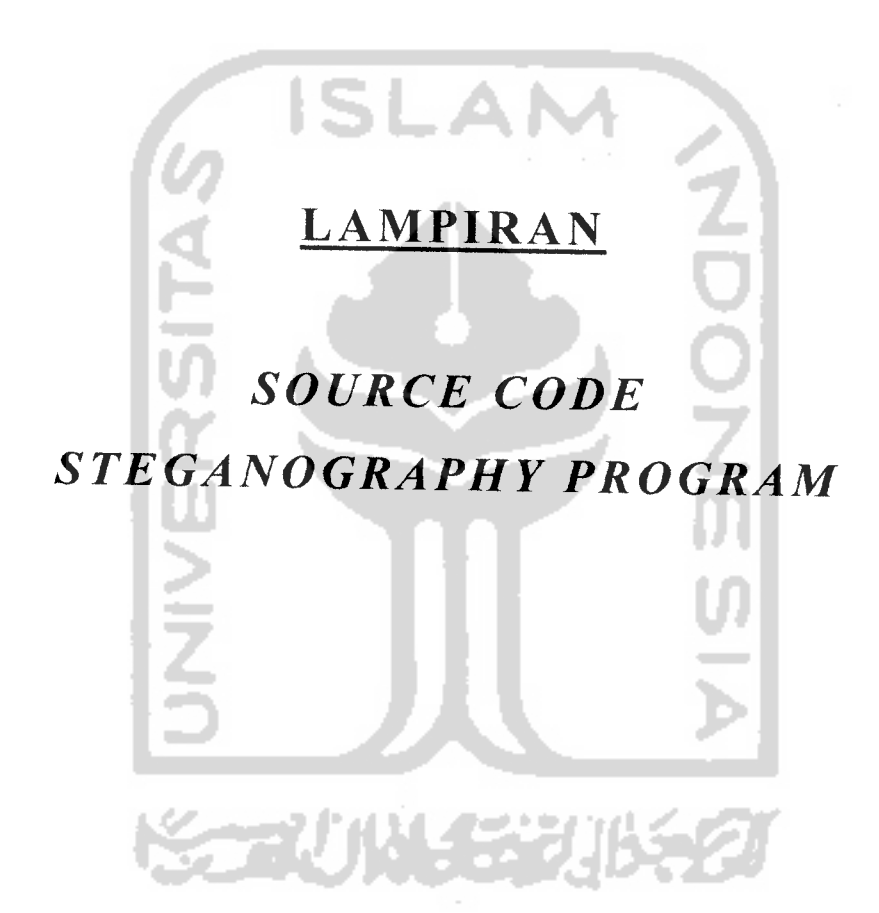

```
Option Explicit
Dim blnSudahBukaWAV As Boolean
Dim blnSudahBukaFileSisip As Boolean
Dim lngUkuranHiddenFile As Long
Private Sub TampilkanInfoWAV()
        If bytDataHeader.strHeaderRIFF = "RIFF" Then
             Me.lstInfo.AddItem "Header RIFF
                                                  \mathbb{R}^n . The \mathbb{R}^nbytDataHeader.strHeaderRIFF
        Else
             Me.lstInfo.AddItem "Header RIFF
                                                   \therefore " \& "Tidak
         Ditemukan"
        End If
        Me.lstInfo.AddItem "Ukuran WAV
                                                    \overline{\mathcal{K}}bytDataHeader. IngUkuranWAV
        If bytDataHeader.strHeaderWAVE = "WAVE"
                                                    Then
            Me. 1stInfo. AddItem "Header WAVE
                                                    \mathcal{L}^{\pm}\deltabytDataHeader.strHeaderWAVE
        Else
            Me.lstInfo.AddItem "Header WAVE
                                                          "Tidak
                                                         \mathcal{L}_{\mathcal{L}}Ditemukan"
        End If
        If bytDataHeader.strHeaderfmt = "fmt
                                                 \mathbf{u}Then
            Me.lstInfo.AddItem "Header fmt
                                                    \pm .
         bytDataHeader.strHeaderfmt
        Else
            Me.lstInfo.AddItem "Header fmt
                                                            Tidak
         Ditemukan"
       End If
       Me.lstInfo.AddItem "Panjang Format: "
                                                   - 8
        bytDataHeader.intPanjangChunk & " bytes"
       '1=Linear; lainnya=Compressed'
                                        -1 Then
       If bytDataHeader.intJenisWAV
            Me.lstInfo.AddItem "Jenis WAV
        bytDataHeader.intJenisWAV & "(LINEAR)
       Else.
           Me.lstInfo.AddItem "Jenis WAV
                                                   \mathbb{R}^+- S
        bytDataHeader.intJenisWAV & "(COMPRESSED)"
       End lf
       If bytDataHeader.intJumlahChannel
                                              -1 Then
           Me. Entinfo.Additem "Jumlah Channel : " &
        bytDataHeader.intJumlanChannei & "(MONO)"
       Else
           Mc.lstInfo.AddItcm "Jumlah Channel : " W
        bytDataPerdict. Intrinsitentialist (" (FIF 11)
```

```
End If
```

```
'Me.lstlnfo.Addltem "Jumlah Channel : " &
         bytDataHeader.intJumlahChannel
         Me.lstInfo.AddItem "Sample Rate : " &
         bytDataHeader.ingSampleRate & " Hz"<br>Me.istInfo.AddItem "Bytes/Sec : " &
         Me.lstInfo.AddItem "Bytes/Sec : " &<br>bytDataHeader.lnqBytesPerSecond & " bytes/sec"
         'bytes per sample: 1 = 8 bit mono, 2 = 8 bit stereo or
         '16 bit mono, 4 = 16 bit stereo'
         Select Case bytDataHeader.intBytesPerSample
             Case 1
                 Me.lstInfo.AddItem "Bytes/Sample : " &
          byt DataHeader. intBytesPerSample & "(8 bit MONO)"
             Case 2
                 Me.lstInfo.AddItem "Bytes/Sample : " &
          bytDataHeader.intBytesPerSample & "(8 bit STEREO)"
             Case 4
                 Me.lstlnfo.Addltem "Bytes/Sample : " &
          bytDataHeader.intBytesPerSample & "(16 bit MONO)"
             Case Else
                 Me.lstInfo.AddItem "Bytes/Sample : " &
         bytDataHeader.intBytesPerSample & "(Unknown Format)"
         End Select
        Me.lstlnfo.Addltem "Bits/Sample : " &
         bytDataHeader.intBitsPerSample & " bits/sample"<br>Me.lstInfo.AddItem "Header data : " &
        Me.lstInfo.AddItem "Header data
         bytDataHeader.strHeaderDATA
        Me.lstlnfo.Addltem "Jumlah sample : " &
         bytDataHeader.IngJumlahSample
         If bytDataHeader.intJumlahChannel <> 1 Then
             If MsqBox("File WAV adalah file STEREO" & vbCrLf & "Anda
          tidak dapat melakukan proses penyisipan" & vbCrLf & "Apakah
         anda ingin melanjutkan proses membuka file WAV ini?",
          vbYesNo, "Konfirmasi") = vbNo Then
                 Call Reset Form
                                   ونوالها
             End If
        End If
End Sub
Private Sub ResetForm()
    With Me
         .IbiFiieWAV.Caption = ""
         .lblNamaFile.Caption = ""
         .IblFi1eHasi1.Caption = "'
         .Istlnfo.Clear
```

```
blnSudahBukaWAV = False
         blnSudahBukaFileSisip •= False
         IngUkuranHiddenFile = 0
         strNmFilewAV = """strNmFileSisip = ""
         strNmFileWAVHasil = ""
         .mnuSisipkanFile.Enabled = False
         .mnuAmbilFile.Enabled = False
         .cmdExtract.Enable <math>d = False</math>End With
 End Sub
 Private Sub cmdBukaSisip Click'1
     Call mnuBukaSisip_Click
End Sub
Private Sub cmdBukaSisip_MouseMove (Button As Integer, Shift As
         Integer, x As Single, y As Single)
Me.sbStatus.Panels(3).Text = "Buka File yang akan Disisipkan" End Sub
Private Sub cmdBukaWAV Click()
    Call mnuBukaWAV Click
End Sub
Private Sub cmdBukaWAV_MouseMove(Button As Integer, Shift As
         Integer, x As Single, y As Single)
    Me.sbStatus.Panels(3).Text = "Buka File WAV"
End Sub
Private Sub cmdExtract Click()
    Call mnuAmbilFile Click
End Sub
Private Sub cmdExtract MouseMove(Button As Integer, Shift As
          Integer, x As Single, y As Single)
M e.sbStatus.Panels(3).Text = "Extract File yang Disembunyikan" End Sub
Private Sub cmdPlayWAVAsli_Click()
    Call mnuPlayWAVAsli Click
End Sub
Private Sub cmdPlayWAVAsli_MouseMove(Button As Integer, Shift A=
         Integer, x As Single, y As Single)
    Me.sbStatus.Panels (3) .Text = "Mainkan File WAV Asli"
End Sub
```
Private Sub cmdPlayWAVHasil Click()

```
Call mnuPlayWAVHasil Click
 End Sub
 Private Sub cmdPlayWAVHasil MouseMove (Button As Integer, Shift As
          Integer, x As Single, y As Single)
     Me.sbStatus.Panels(3).Text = "Mainkan File WAV Hasil Proses"
End Sub
Private Sub cmdProses_Click()
    Call mnuSisipkanFile Click
End Sub
Private Sub cmdProses_MouseMove(Button As Integer, Shift As Integer,
          x As Single, y As Single)
    Me.sbStatus.Panels (3) .Text = "Sisipkan File ke Dalam File WAV" End Sub
Private Sub cmdViewSisip_Click()
    If Me.IblNamaFile.Caption <> "" Then
        frmViewFile.strNmFile = strNmFileSisip
        frmViewFile.Show
    Else
        MsgBox "Anda belum membuka file yang akan disisipkan",
         vbCritical, "Perhatian"
    End If
End Sub
Private Sub cmdViewSisip MouseMove (Button As Integer, Shift As
         Integer, x As Single, y As Single)
Me.sbStatus.Panels(3).Text = "View File yang akan Disisipkan" End Sub
Private Sub Form_Load()
    Me.sbStatus.Panels (1) .Text = Format(Date, "dd-mmmm-yyyy")
    Me.sbStatus.Panels (2).Text = Time
    Call ResetForm
    Me. ProgressBarl.Value = Me. ProgressBarl.Max
End Sub
                    المطم
Private Sub Form MouseMove (Button As Integer, Shift As Integer, x As
         Single, y As Single)
    Me.sbStatus.Panels(3).Text = ""
End Sub
Private Sub Form_Unload(Cancel As Integer)
    If MsgBox("Anda yakin ingin menutup aplikasi ini?", vbYesNo +
         vbQuestion, "Konfirmasi") = vbYes Then
        If Right(strNmFileSisip, 1) = " " Then
            If ApaFileAda (strNmFileSisip) - True Then Kill
         strNmFileSisip
```

```
End If
           Call MainkanWAV(App.Path & "\stop.wav")
           End
      Else
          Cancel = 1End If
  End. Sub
 Private Sub Framel_MouseMove(Button As Integer, Shift As Integer, xAs Single, y As Single)
      Me.sbStatus.Panels(3).Text = ""
 End Sub
 Private Sub frmContentWAV_MouseMove(Button As Integer, Shift As
           Integer, x As Single, y As Single)
 Me.sbStatus.Panels(3).Text = "" End Sub
 Private Sub frmlnfoWAV_MouseMove(Button As Integer, Shift As
          Integer, x As Single, y As Single)
 Me.sbStatus.Panels(3).Text = \mathbf{u}\cdot\mathbf{v}<br>End Sub
 Private Sub LaVolpeButtonl Click()
 Call MainkanWAV(App.Path & "\stop.wav") End Sub
 Private Sub LaVolpeButton1_MouseMove(Button As Integer, Shift A
           Integer, x As Single, y As Single
     Me sbStatus.Panels(3).Text = "Stop Mainkan File WAV Asli
Private Sub LaVolpeButton2_Click()
Call MainkanWAV(App.Path & "\stop.wav") End Sub
Private Sub LaVolpeButton2_MouseMove(Button As Integer, Shift As<br>Integer, x As Single, y As Single)
          Integer, x As Single, y As Single)
Me.sbStatus.Panels(3).Text = "Stop Mainkan File WAV Hasil"
Private Sub lblFileHasil_MouseMove(Button As Integer, Shift As<br>Integer, x As Single, y As Single)
Me.sbStatus. Panels (3). Text = "Path File WAV Hasil Proses"<br>End Sub
Private Sub lblFileWAV_MouseMove(Button As Integer, Shift As
         Integer, x As Single, y As Single)
Me.sbStatus.Panels(3).Text = "Path file WAV Asli"<br>End Sub
```

```
Private Sub 1blNamaFile_MouseMove(Button As Integer, Shift As
         Integer, x As Single, y As Single)
Me.sbStatus.Panels(3).Text = "Path File yang Disisipkan" End Sub
Private Sub 1stInfo_MouseMove(Button As Integer, Shift As Integer, x
         As Single, y As Single)
Me.sbStatus.Panels(3).Text = "Informasi File WAV Asli" End Sub
Private Sub mnuAbout_Click()
    frmAbout.Show vbModal
End Sub
Private Sub mnuAmbilFile Click(
   Dim couWAV As Long
    Dim i As Long
   Dim j As Byte
   Dim strNamaFileSimpan As String
    Dim bytDataHidden() As Byte
    Dim strNilaiBiner As String
   Dim bytNilaiHidden As Byte'
   Dim couProgress As Long
   Dim blnFileAda As Boolean
   Dim strEkstensi As String
   If blnSudahBukaWAV = True Then
       If IngUkuranHiddenFile > 0 Then
           Me.dlgBukaTutup.FileName = ""
           Me.dlgBukaTutup.Filter = "All Files (*.*)|*.*"
           Me.dlgBukaTutup.DialogTitle = "Simpan Hidden File"
           Me.dlgBukaTutup.InitDir = App.Path
           Me.dlgBukaTutup.ShowSave
           strNamaFileSimpan = Me.dlgBukaTutup.FiIeName
           If StrNamaFileSimpan = "" Then
              MsgBox "Nama file tidak boleh kosong", vbCritical,
        'Perhatian"
               Exit Sub
           End If
          Me.Refresh
          Me.ProgressBarl.Max = IngUkuranHiddenFile
          couProgress = 0
```

```
'ambi] ekstensi file
   couWAV = 33strEkstensi. = ""
   For i = 1 To 3
        strNilaiBiner = ""
       For j = 1 To 8
            strNilaiBiner = strNilaiBiner &
AmbilLSB (Dec2Bin (bytDataWAV (couWAV), 8) )
            couWAV = couWAV + 1Next
       bytNilaiHidden = Bin2Dec(strNilaiBiner)
       strEkstensi = strEkstensi & Chr(bytNilaiHidden)
   Next
   strNamaFileSimpan = strNamaFileSimpan & "." &
strEkstensi
   blnFileAda = ApaFiieAda(strNamaFileSimpan)
   If blnFileAda = True Then
       If MsgBox("File [" & StrNamaFileSimpan & "] sudah
ada" & vbCrLf & "Overwrite File?", vbYesNo, "Konfirmasi") =
vbNo Then
           Exit Sub
       End If
   End If
   '* BACA DATA
   Open strNamaFileSimpan For Binary As #1ReDim bytDataHidden(1 To IngUkuranHiddenFile) As Byte
   'couWAV = 33 + 24 —> otomatis dapet dari iterasi
sebelumnya
   For i=1 To lngUkuranHiddenFile
       strNilaiBiner = ""
       For j = 1 To 8
          strNilaiBiner = strNilaiBiner &
AmbiILSB(Dec2Bin(bytDataWAV(couWAV) , 8) )
           \text{couWAV} = \text{couWAV} + 1Next
       bytNilaiHidden = Bin2Dec(strNilaiBiner)
       bytDataHidden(i) = bytNilaiHidden
       Me.ProgressBarl.Value = couProgress
       couProgress = couProgress + 1
```
Next

```
Put #1, , bytDataHidden
             Close #1
             'If MsgBox("Proses pengambilan file selesai" & vbCrLf &
          "File hasil adalah : " & strNamaFileSimpan & vbCrLf &
          "Apakah anda ingin melihat file hasil extract?", vbYesNo,
          "Konfirmasi") = vbYes Then
             MsgBox "Proses pengambilan file selesai" & vbCrLf &
          "File hasil adalah : " & vbCrLf & StrNamaFileSimpan,
          vbOKOnly, "Informasi"
                 'frmViewFile.strNmFiie = StrNamaFileSimpan
                 'frmViewFile.Show
             'End If
            Me. ProgressBarl. Value
        Else
            MsgBox "Dalam file WAV ini tidak terdapat file
         tersembunyi", vbCritical, "Perhatian"
        End If
    Else
        MsgBox "Anda belum membuka file WAV", vbCritical,
         "Perhatian"
    End If
End Sub
Private Sub mnuBukaSisip Click ()
    Dim IngUkuranFile As Long
    strNmFileSisip = ""
    Me.dlgBukaTutup.FileName = ""
   Me.dlgBukaTutup.Filter = "Text Files (*.txt) I*.txt|All Files
         (*,*) | * . * "
   Me.dlgBukaTutup.DialogTitle = "Buka File yang Akan Disisipkan"
   Me.dlgBukaTutup.InitDir = App.Path
   Me.dlgBukaTutup.ShowOpen
   StrNmFileSisip = Me.dlgBukaTutup.FileName
   If StrNmFileSisip <> "" Then
       blnSudahBukaFilesisip = TrueIf (blnSudahBukaWAV = True) And (blnSudahBukaFileSisip = True) Then
       Me.mnuSisipkanFile.Enabled = True<br>Else
       Me.mnuSisipkanFile.Enabled = False<br>End If
       Me.1blNamaFile.Caption = strNmFileSisip & " (" \&FileLen(strNmFileSisip) & " bytes)"
```
 $\sim$ 

```
Open strNmFileSisip For Binary As #1
        IngUkuranFile = FileLen(StrNmFileSisip)
        ReDim bytDataSisip(1 To IngUkuranFile)
        Get #1, , bytDataSisip()
        Close #1
    End If
End Sub
Private Sub mnuBukaWAV_Click()
    'Dim i As Long
   'Dim hasil As String
   Me.dlgBukaTutup.FileName = ""
   strNmFileWAV = ""
   Me.dlgBukaTutup.Filter = "WAV Files (*.wav)|*.wav"
   Me.dlgBukaTutup.DialogTitle = "Buka File WAV"
   Me.dlgBukaTutup.InitDir = App.Path
   Me.dlgBukaTutup.ShowOpen
   strNmFileWAV = Me.dlgBukaTutup.FileNameIf strNmFileWAV \langle 5 \rangle "" Then
       ln qUkuranHiddenFile = 0Me.IblFileWAV.Caption = StrNmFileWAV & " (" &
        FileLen(strNmFileWAV) & " bytes)"
       Call BukaFiIeWAV(strNmFi1eWAV)
       Me.lstlnfo.Clear
       Call TampilkanlnfoWAV
       Me.lstInfo.AddItem
        <u>r =====================</u>
       If CekKunciWAV = True Then
           IngUkuranHiddenFile = AmbilUkuranFileSisip
           'ambil ukuran hidden file, tamoilkan
           Me.lstlnfo.Addltem "Ada File Tersembunyi (" &
        IngUkuranHiddenFile & " bytes)"
           'Enable menu ambil hidden file
           Me.mnuAmbilFile.Enabled = True
           'enable tombol ambil hidden file
      Me.cmdExtract.Enabled = True Else
          Me.lstlnfo.Addltem "Tidak Ada File Tersembunyi"
           'disable tombol ambil hidden file
          Me.mnuAmbilFile.Enabled = False
```

```
'disable tombol ambil hidden file
              Me.cmdExtract.Enabled = False
         End If
         If CekFileWAV = False ThenMsgBox "File WAV Tidak Valid, siiakan pilih file WAV
          lainnya", vbCritical, "Perhatian"
         Else
             blnSudahBukaWW = True'enable & disable control
             If (blnSudahBukaWAV = True) And (blnSudahBukaFileSisip =
          True) Then
                 Me.mnuSisipkanFile.Enabled = True
             Else
                 Me.mnuSisipkanFile.Enabled = False
             End If
         End If
     End If
End Sub
Private Sub mnuExit_Click( )
    Call Form Unload(1)
End Sub
Private Sub mnuInfoWAV Click()
    Me.mnuInfoWAV.Checked = Not (Me.mnuInfoWAV.Checked)
Me.frmInfoWAV.Visible = Me.mnuInfoWAV.Checked<br>End Sub
Private Sub mnuPlayWAVAsli_Click()
    If blnSudahBukaWAV = True Then
        Cal1 MainkanWAV(StrNmFileWAV)
        'Me.cmdPlayWAVAsli.ImageListlcon = 5
        'Me.cmdPlayWAVAsli.ImageListlcon = 1 Else
        MsgBox "Anda belum membuka file WAV", vbCritical,
         "Perhatian"
        'Me.cmdPlayWAVAsli.ImageListIcon
    End If
End Sub
Private Sub mnuPlayWAVHasil Click()
    If strNmFileWAVHasil <> "" Then
        Call MainkanWAV(strNmFileWAV)
         Me. cmdPlayWAVHasil. ImageListIcon = 5
    Call MainkanWAV(App.Path & "\stop.wav", SND_ASYNC)<br>Else
        MsgBox "Anda belum. melakukan proses penyisipan", vbCritical
"parhar i ar;" ' " ^ '
```

```
Me.cmdPlayWAVHasil.ImageListIcon = 1
    \mathbf{t}End Sub
Private Sub mnuReset Click()
    If MsgBox("Reset seluruh tampilan form?", vbYesNo, "Konfirmasi"! = vbYes Then \simCall ResetForm
   End If
End Sub
Private Sub mnuSisipkanFile Click!)
   Dim i As Long ~~
   Dim j As Long
   Dim couWAV As Long
   Dim strPesan As String
   Dim strNamaFileSimpan As String
   Dim bytNilaiWAV As Byte
   Dim strBinerWAV As String
   Dim bytNilaiSisip As Byte
   Dim strBinerSisip As String
   Dim strBinerWAVBaru As String
   Dim strKunciBiner As String
   Dim strPotBiner As String
   Dim IngUkuranDisisipkan As Long
   Dim strUkuranBiner As String
   Dim couProgress As Long
  Dim FS
                a l
  Dim blnFileAda As Boolean
  Dim strEkstensi As String
  Dim pot As String
  If (blnSudahBukaWAV = True) And (blnSudahBukaFileSisip = True) Then
      If bytDataHeader.intJumlahChannel <> 1 Then
          MsgBox "File WAV adalah file Stereo, proses tidak dapat
       dilanjutkan", vbCritical, "Perhatian"
          Exit Sub
      End If
      Me.dlgBukaTutup.FileName = ""
      Me.dlgBukaTutup.Filter = "WAV Files (*.wav)|*.wav"
```

```
Me.dlgBukaTutup.DialogTitle = "Simpan File WAV"
Me.dlgBukaTutup.InitDir = App.Path
Me.dlgBukaTutup.ShowSave
StrNamaFileSimpan = Me.dlgBukaTutup.FileName
If Right(strNmFileSisip, 1) = " " Then
 strEkstensi = Mid(StrNmFileSisip, Len(StrNmFileSisip) - 3,3)
Else
strEkstensi = Right(strNmFileSisip, 3) End If
If strNamaFileSimpan <> "" Then
     'Cek besar file yang disisipkan
    IngUkuranDisisipkan = FileLen(strNmFileSisip
 If IngUkuranDlsisipkan >= HitungMaksSisip(strNmFileWAV) Then
       MsgBox "File yang akan disisipkan terlalu besar" &
vbCrLf & "Maksimum : " & HitungMaksSisip(StrNmFileWAV) & "
bytes", vbCritical, "Perhatian"
       Exit Sub
   End If
   strNmFileWAVHasil = StrNamaFileSimpan
   Me.IblFileHasil.Caption = StrNmFileWAVHasil
   'PROSES LANJUT
   Me.Refresh
   Me.ProgressBarl.Max = lnqUkuranDisisipkan + 24 + 24 + 8couProgress = 0Set FS = Nothing
   Set FS = CreateObject("Scripting.FileSystemObject")
   blnFileAda = FS.fileexists(StrNamaFileSimpan)
   If blnFileAda = True Then
       If MsgBox("Overwrite File?", vbYesNo, "Konfirmasi"1 = vbNo Then
          Exit Sub
       End If
   End If
   Open StrNmFileWAV For Binary As #1
   Open strNamaFileSimpan For Binary As #2
   'Simpan kunci. "@"
   couWAV = 1strKunciBiner = Dec2Bin(Asc("@"), 8)
   For i = 1 To 8
       DoEvents
       strPotBiner = Mid(strKunciBiner, i, 1)
       bytNilaiWAV = bytDataWAV(couWAV)
```

```
strBinerWAV = Dec2Bin(bytNilaiWAV, 8)strBinerWAVBaru = GantiBitAkhir(strBinerWAV,
 strPotBiner)
         bytDataWAV(couWAV) = Bin2Dec(strBinerWAVBaru)
         \text{couWAV} = \text{couWAV} + 1Me.ProgressBarl.Value = couProgress
         couProgress = couProgress + 1
    Next
    'Simpan ukuran file dalam 24 byte WAV asli
    strUkuranBiner = Dec2Bin(IngUkuranDisisipkan, 24)\begin{array}{rcl} \text{couWAV} & = & 9 \\ \text{For} & = & 1 \text{ To } 24 \end{array}DoEvents
        strPotBiner = Mid(strUkuranBiner, i, 1)bytNilaiWAV = bytDataWAV(couWAV)
                                             State
        strBinary = Dec2Bin(bytNilaiWAV, 8)strBinerWAVBaru = GantiBltAkhir(strBinerWAV,
 strPotBiner)
        bytDataWAV(couWAV) = Bin2Dec(strBinerWAVBaru)
        couWAV = couWAV + 1Me.ProgressBarl.Value = couProgress
   couProgress = couProgress + 1 Next
    'penyisipan ekstensi file dalam 24 byte WAV asli
   strUkuranBiner = ""
   For i = 1 To 3
        strUkuranBiner = strUkuranBiner &
Dec2Bin(Asc(Mid(strEkstensi, i, 1)), 8) Next
    \text{couWAV} = 33For i = 1 To 24
        DoEvents
       strPotBiner = Mid(strUkuranBiner, i, 1)
       bytNilaiWAV = bytDataWAV(couWAV)
       strBinerWAV = Dec2Bin(bytNilaiWAV, 8)
       strBinerWAVBaru = GantibitAkhir(strBinerWAV,strPotBiner)
       bytDataWAV(couWAV) = Bin2Dec(strBinerWAVBaru)
       couWAV = couWAV + 1
```

```
Me.ProgressBarl.Value = couProgress
              couProgress = couProgress + 1Next
          'couWAV = 33 -->otomatis dapet dari hasil iterasi
      sebelumnya, diganti dengan
          'penyisipan ekstensi. di atas sini
          For i = 1 To UBound(bytDataSisip())
              DoEvents
                  bythilalSisip = bytDataSisip(i)strBinersisip = Dec2Bin(bytNilaisisip, 8)For j = 1 To 8
                  strPotBiner = Mid(strBinerSisip, i, 1)
                 bytNilaiWAV = bytDataWAV(couWAV)
                 strBinerWAV = Dec2Bin(bytNilaiWAV, 8)
               strBinerWAVBaru = GantiBitAkhir(strBinerWAV,
      strPotBiner)
                 bytDataWAV(couWAV) = Bin2Dec(strBinerWAVBaru)
              n di
              u.
                 \text{couWAV} = \text{couWAV} + 1Next
             Me. ProgressBarl. Value = couProgress
             couProgress = couProgress + 1
         Next
              \alpha'Simpan header ke file WAV baru
         Put #2, , bytDataHeader
         'Simpan data wav keseluruhan
        Put #2, , bytDataWAV
        Close #1
        Close #2
        'If Right(strNmFileSisip, 1)
             Kill StrNmFileSisip 'End If
     MsgBox "Proses penyisipan file selesai", vblnformation
"Info" '
    Me.ProgressBarl.Value = Me.ProgressBarl.Max<br>End If
Else
    strPesan = "If blnSudahBukaWAV = False Then
```

```
strPesan = strPesan & " - File WAV" & vbCrLf
          End If
          If blnSudahBukaFileSisip = False Then
              strPesan = strPesan & " - File yang akan disisipkan" &
           vbCrLf
          End If
          MsgBox "Anda belum membuka file : " & vbCrLf & strPesan,
           vbCritical, "Perhatian"
      End If
 End Sub
 Private Function BuatPanjangString(strNilai As String) As String
     Select Case Len(strNilai)
         Case 1
              BuatPanjangString = Space(2)
                                              strNilai
                                            K,
         Case 2
             BuatPanjangString = Space(1) & strNilai
         Case 3
             BuatPanjangString = strNilai
     End Select
                   \simEnd Function
 Private Sub mnuViewContent Click()
     Dim i As Long
     Dim strStrukturWAV As String
     If blnSudahBukaWAV = False Then
         MsgBox "Anda belum membuka file WAV", vbCritical,
          "Perhatian"
                                                    M
     Else
         If MsgBox("Anda yakin ingin melihat struktur file WAV?",
          vbyesNo, "Konfirmasi") = vbyes Then
             strStrukturWAV = ""
             Me. ProgressBar1. Max = UBound (bytDataWAV())
             For i = 1 To UBound (bytDataWAV())
                 strStrukturWAV = \dot{s}trStrukturWAV &
          BuatPanjangString(Trim(Str(bytDataWAV(i)))) & " "
                 Me. ProgressBarl. Value = i
            Next<br>Me.txtStrukturWAV.Text = strStrukturWAV
            MsgBox "Proses membaca struktur WAV selesai",
         vbInformation, "Info"
            Me.frmContentWAV.Caption = "Struktur File WAV - Finished
         Loading"
            Me. ProgressBarl. Value = 0End If
    End If
End Sub
Private Sub mnuViewHelp_Click()
    frmHelp.Show vbModal
```

```
End Sub
   Private Sub ProgressBarl_MouseMove(Button As Integer, Shift As
            Integer, x As Single, y As Single)
       If Me. ProgressBarl. Visible = True Then
           Me.sbStatus.Panels(3).Text = "Prosentase Proses yang
            Dilakukan"
       End If
  End Sub
  Private Sub Timer1 Timer()
      Me.sbStatus. Panels (2). Text = Time
  End Sub
  Private Sub Toolbar1_ButtonClick(ByVal
                                           Button As MSComctlLib. Button)
      Select Case Button. Index
          Case 1
               "MsgBox "new"
              mnuReset Click
          Case 2
              'MsgBox "open wav"
              mnuBukaWAV Click
          Case 3
              'MsgBox "open file"
              mnuBukaSisip Click
          '4 = separationCase 5
              'MsgBox "proses"
              mnuSisipkanFile Click
          Case 6
             'MsgBox "extract"<br>mnuAmbilFile_Click
         '7 = \text{separation}Case 8
             'MsgBox "about"
             mnuAbout_Click
         Case 9
              "MsgBox "help"
             mnuViewHelp Click
         '10 = \text{separation}Case 11
             'MsgBox "exit"
             'mnuExit_Click
             Call Form_Unload(1)
    End Select
End Sub
Private Sub txtStrukturWAV_MouseMove(Button As Integer, Shift As
         Integer, x As Single, y As Single)
```

```
Me.sbStatus.Panels(3).Text = "Struktur File WAV"
End Sub
```